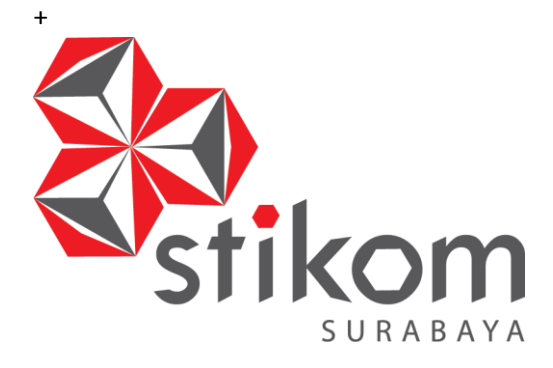

## **RANCANG BANGUN APLIKASI MANAJEMEN KARCIS ANTRIAN BERBASIS DESKTOP PADA BALAI RISET DAN STANDARDISASI INDUSTRI SURABAYA**

**INSTITUT BISNIS** 

SURABAYA

**KERJA PRAKTIK**

**Program Studi**

**S1 Sistem Komputer**

**Oleh:**

**RENGGY NIKIULUW**

**14410200032**

**FAKULTAS TEKNOLOGI DAN INFORMATIKA** 

**INSTITUT BISNIS DAN INFORMATIKA STIKOM SURABAYA**

**2018**

#### **LAPORAN KERJA PRAKTIK**

# **RANCANG BANGUN APLIKASI MANAJEMEN KARCIS ANTRIAN PADA BALAI RISET DAN STANDARDISASI INDUSTRI SURABAYA**

Diajukan sebagai salah satu syarat untuk menempuh ujian Tahap Akhir

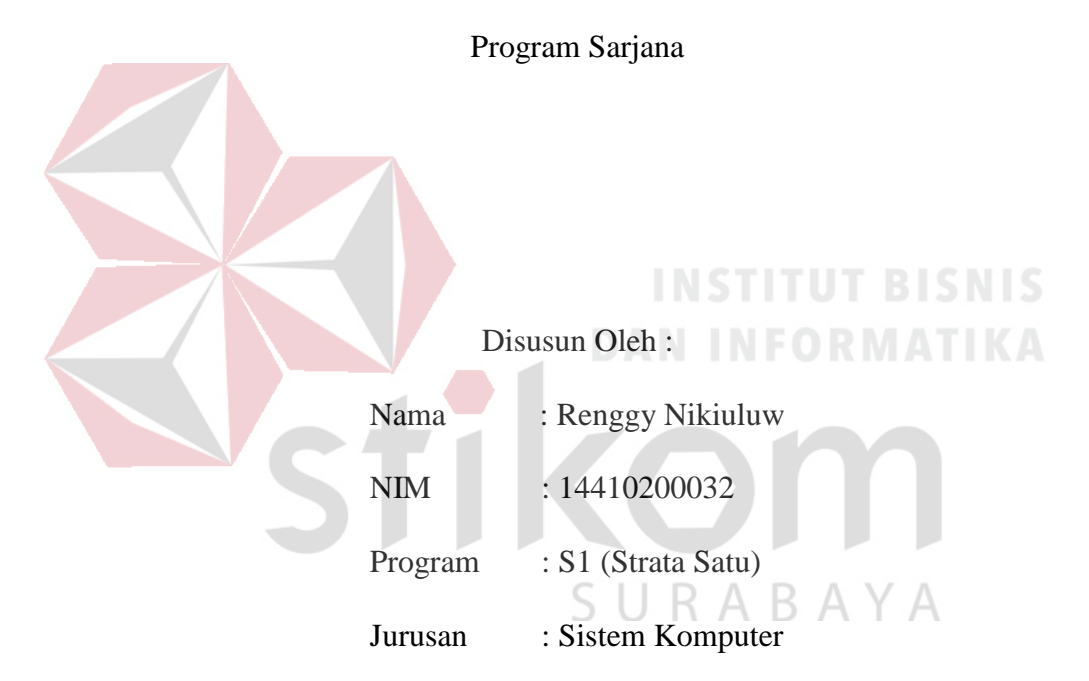

#### **FAKULTAS TEKNOLOGI DAN INFORMATIKA**

#### **INSTITUT BISNIS DAN INFORMATIKA STIKOM SURABAYA**

**2018**

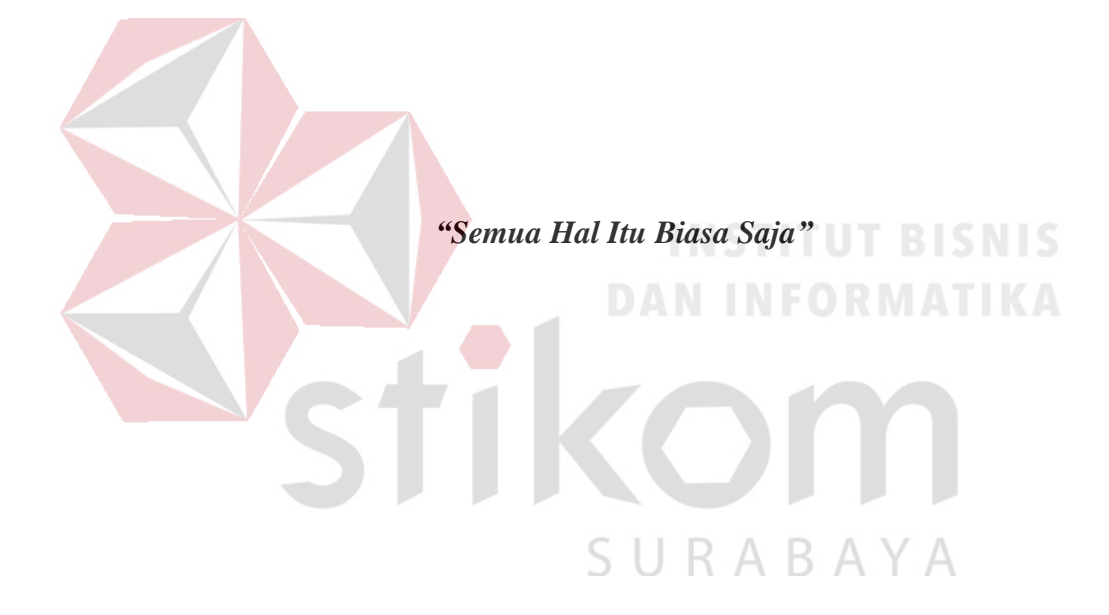

#### **Saya persembahkan kepada**

**Allah SWT**

**Ibu, Bapak, Kakak dan Semua Keluarga Tercinta,**

**Yang selalu mendukung, memotivasi dan menyisipkan nama saya dalam doa-**

**doa terbaiknya.**

**Beserta semua orang yang selalu membantu, mendukung dan memotivasi** 

**agar tetap berusaha dan belajar menjadi lebih baik setiap saat.** 

SURABAYA

#### **LAPORAN PENGESAHAN**

# RANCANG BANGUN APLIKASI MANAJEMEN KARCIS ANTRIAN BERBASIS DEKSTOP PADA BALAI RISET DAN STANDARDISASI **INDUSTRI SURABAYA**

Laporan Kerja Praktik oleh **Renggy Nikiuluw** NIM: 14410200032 Telah diperiksa, diuji dan disetujui

Surabaya, Juli 2018

Disetujui

Dosen Pembimbing

mot

Weny Indah Kusumawati, S.Kom., M.MT. NIDN, 0721047201

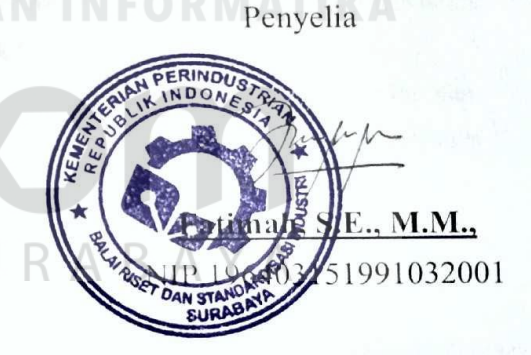

Mengetahui

Ketua Prodi SI Sistem Komputer **IKITI LA.DGI** UINI **RAATIKA** 

Pauladie Susanto, S.Kom., M.T.

NIDN 0729047501

#### **SURAT PERNYATAAN**

#### <span id="page-5-0"></span>PERSETUJUAN PUBLIKASI DAN KEASLIAN KARYA ILMIAH

Sebagai mahasiswa Institut Bisnis dan Informatika Stikom Surabaya, saya:

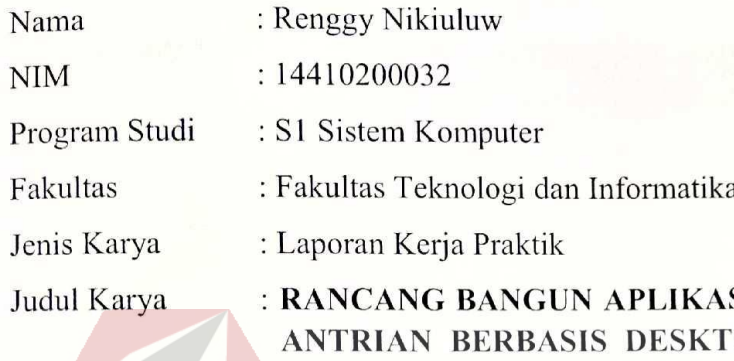

### SI MANAJEMEN KARCIS OP PADA BALAI RISET DAN STANDARDISASI INDUSTRI SURABAYA

Menyatakan dengan sesungguhnya bahwa:

- Demi pengembangan Ilmu Pengetahuan, Teknologi dan Seni, saya menyetujui memberikan 1. kepada Institut Bisnis dan Informatika Stikom Surabaya Hak Bebas Royalti Non-Eksklusif (Non-Exclusive Royalti Free Right) atas seluruh isi/ sebagian karya ilmiah saya tersebut di atas untuk disimpan, dialihmediakan dan dikelola dalam bentuk pangkalan data (Database) untuk selanjutnya didistribusikan atau dipublikasikan demi kepentingan akademis dengan tetap mencantumkan nama saya sebagai penulis atau pencipta dan sebagai pemilik Hak Cipta.
- Karya tersebut di atas adalah karya asli saya, bukan plagiat baik sebagian maupun keseluruhan. 2. Kutipan, karya atau pendapat orang lain yang ada dalam karya ilmiah ini adalah semata hanya rujukan yang dicantumkan dalam Daftar Pustaka saya. R A B A Y A
- Apabila dikemudian hari ditemukan dan terbukti terdapat tindakan plagiat pada karya ilmiah ini,  $3.$ maka saya bersedia untuk menerima pencabutan terhadap gelar kesarjanaan yang telah diberikan kepada saya.

Demikian surat pernyataan ini saya buat dengan sebenarnya.

Surabaya, Juli 2018

Yang menyatakan METERAL VIPEL 1978BAFF146091155 Renggy 1 NIM: 14410200032

#### **ABSTRAK**

Balai Riset dan Standardisasi di Industri Surabaya atau yang biasa disingkat Baristand adalah suatu lembaga sertifikasi produk di surabaya banyaknya pelayanan yang diberikan didalam Baristand serta banyaknya pengunjung yang datang untuk menguji produknya menjadikan Baristand memiliki jumlah pengunjung yang tidak sedikit, namun Baristand masih memiliki kendala dalam operasionalnya dalam memanajamen pengunjung, seperti antrian yang masih manual. Selama ini proses antrian yang dilakukan didalam Baristand masih dilakukan secara manual yaitu dengan mengambil kartu yang berisikan nomor antrian sehingga berisiko mengalami kesalahan dalam pemanggilan hingga kehilangan kartu antrian.

Balai Riset dan Standardisasi Industri Surabaya memerlukan suatu aplikasi yang dapat mendukung operasional antrian secara tepat dan tidak membingungkan pengunjung dalam pengambilan tiket antrian. Aplikasi ini diharapkan dapat mempermudah jalannya manajemen antrian agar lebih mudah dalam operasional serta SURABAYA lebih efektif dan efisien.

Rancang Bangun Manajemen Karcis Antrian membantu Customer Service dalam memanajemen antrian, sehingga meningkatkan efektivitas dan efisiensi bagi Baristand.

Kata Kunci : *Customer Service*, Antrian, Baristand.

#### **KATA PENGANTAR**

<span id="page-7-0"></span>Pujian dan rasa syukur penulis panjatkan kepada Allah SWT, karena dengan rahmat dan hidayahnya penulis dapat mengerjakan dan menyelesaikan tugas serta laporan Kerja Praktik (KP) yang berjudul "**Rancang Bangun Aplikasi Manajemen Karcis Antrian Berbasis Dekstop pada Balai Riset dan Standardisasi Industri Surabaya**".

Pada kesempatan yang sangat berharga ini Penulis menyampaikan ucapan rasa terima kasih yang sebesar-besarnya kepada semua pihak yang telah membantu dalam proses penyelesaian laporan kegiatan Kerja Praktik (KP) ini, terutama kepada yang terhormat:

- 1. Bapak Prof. Dr. Budi Jatmiko, M.Pd., selaku Rektor Institut Bisnis dan Informatika Stikom Surabaya.
- 2. Bapak Dr. Jusak selaku Dekan Fakultas Teknologi dan Informatika Institut Bisnis dan Informatika Stikom Surabaya.
- 3. Bapak Pauladie Susanto, S.Kom., M.T., Ketua Program Studi S1 Sistem Komputer.
- 4. Ibu Weny Indah Kusumawati, S.Kom., M.MT., selaku Dosen Pembimbing.
- 5. Ibu Fatimah, S.E., M.M., selaku Kasie Pengembangan Jasa Teknik yang telah memberikan izin kepada penulis untuk melaksanakan Kerja Praktik.

6. Kedua orang tua dan kakak saya yang telah mendukung dan mendoakan yang terbaik.

Penulis berharap semoga laporan ini dapat berguna dan bermanfaat untuk menambah wawasan bagi pembacanya. Penulis juga menyadari dalam penulisan laporan ini banyak terdapat kekurangan. Oleh karena itu penulis sangat mengharapkan saran dan kritik untuk memperbaiki kekurangan dan berusaha untuk lebih baik lagi.

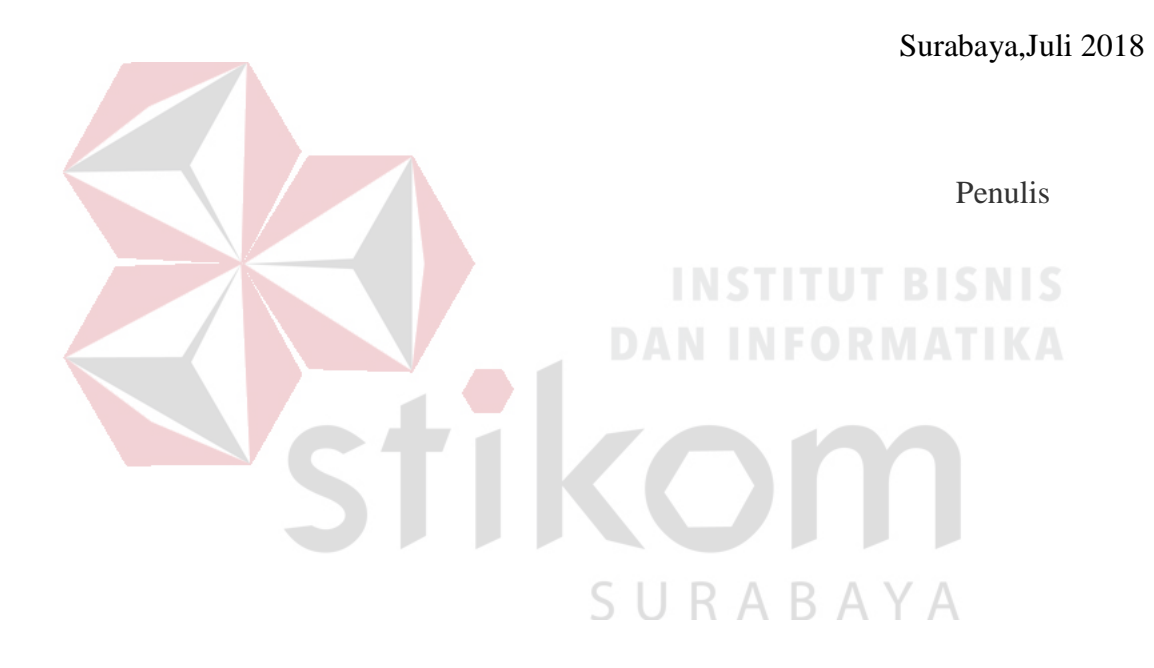

#### **DAFTAR ISI**

<span id="page-9-0"></span>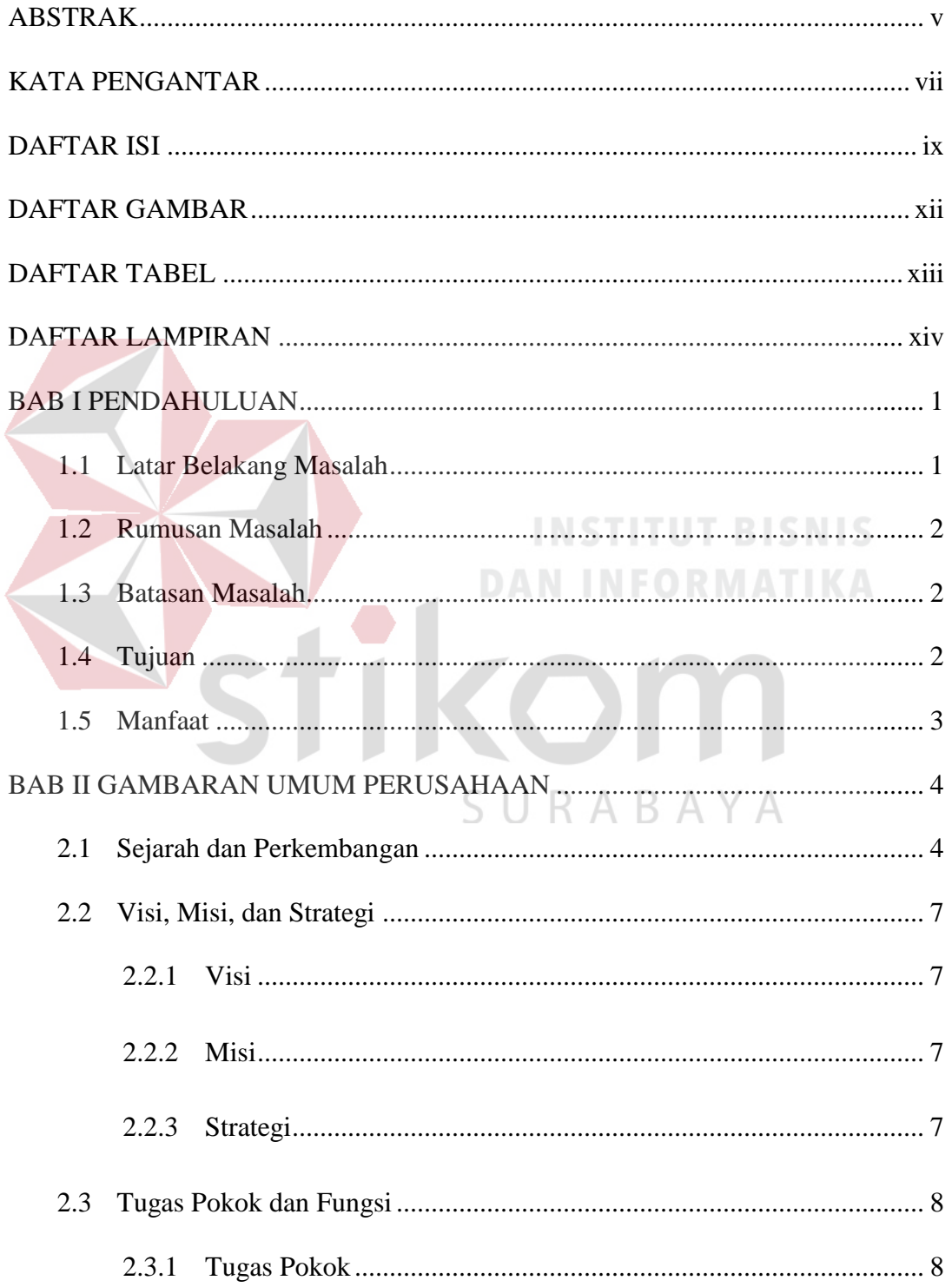

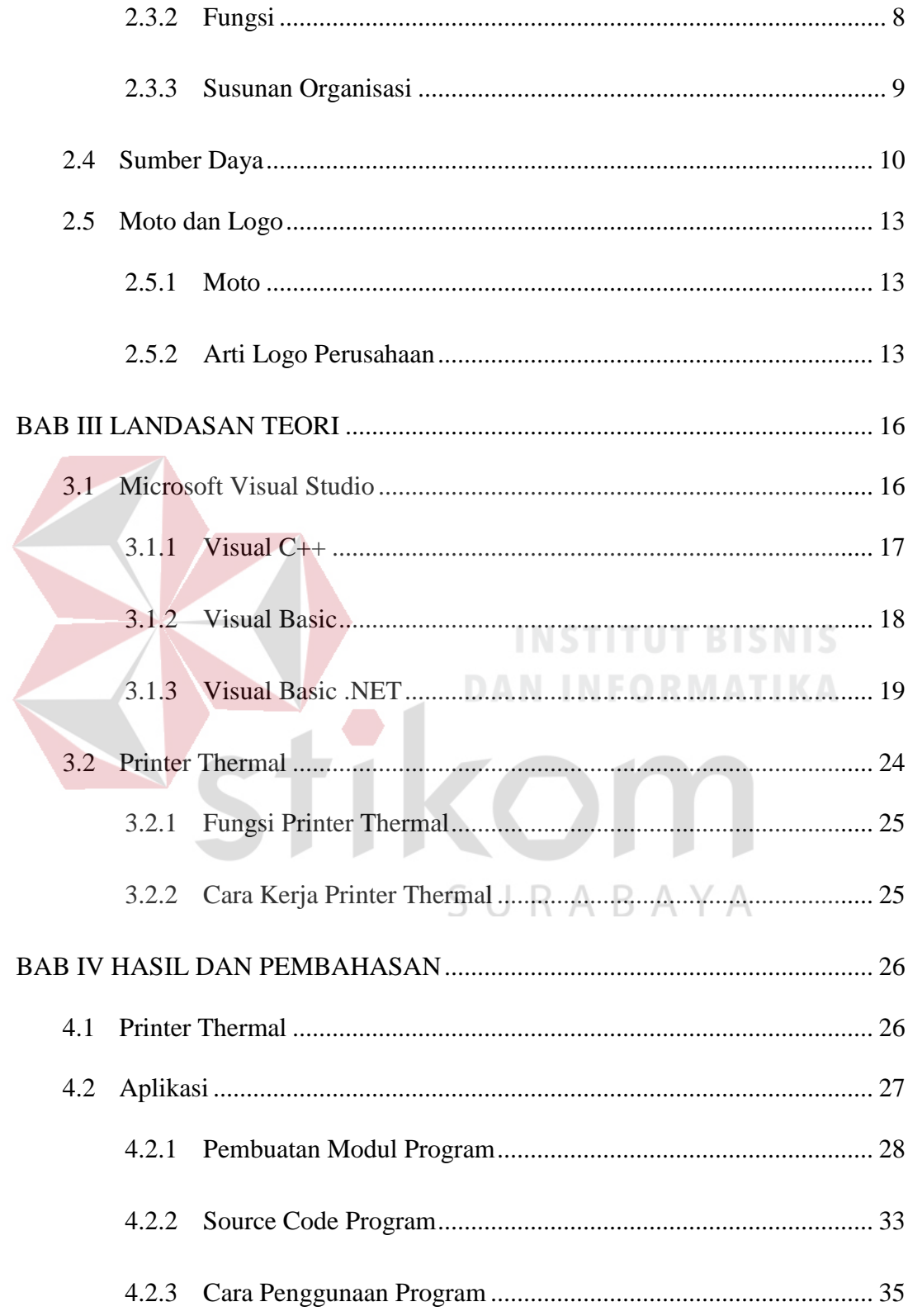

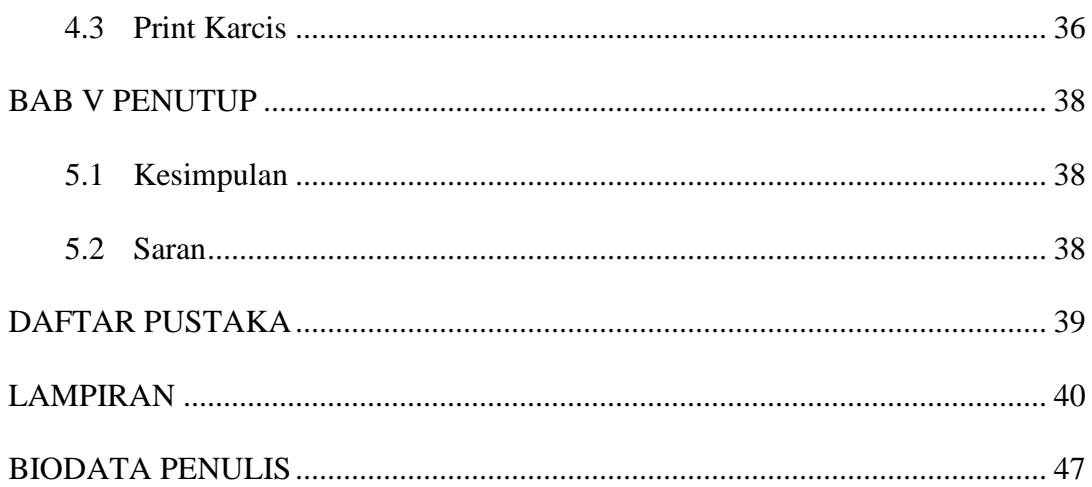

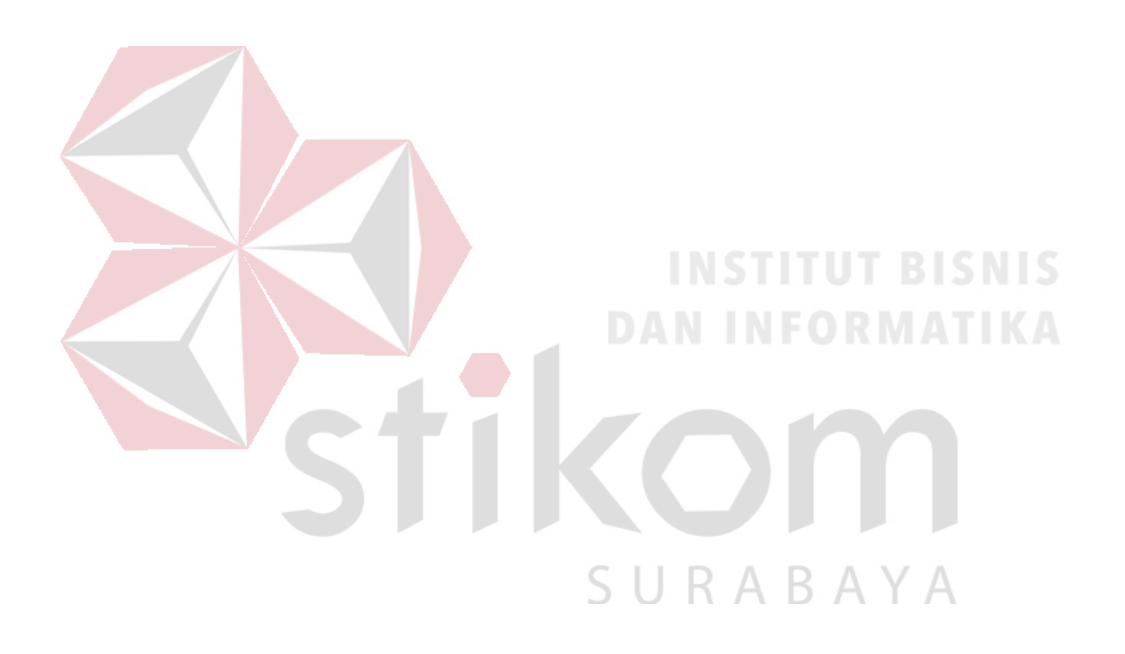

#### **DAFTAR GAMBAR**

<span id="page-12-0"></span>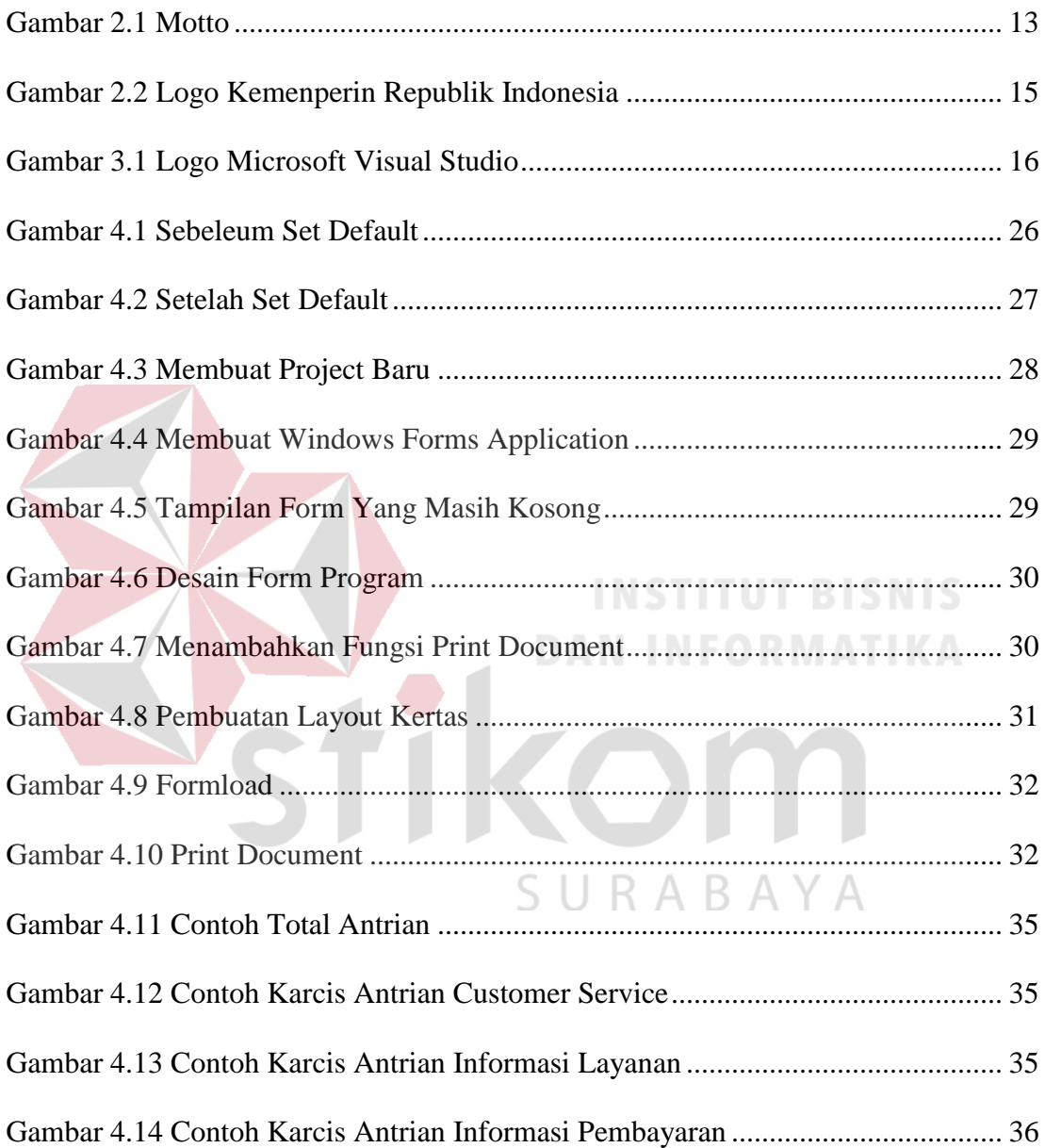

#### **DAFTAR TABEL**

<span id="page-13-0"></span>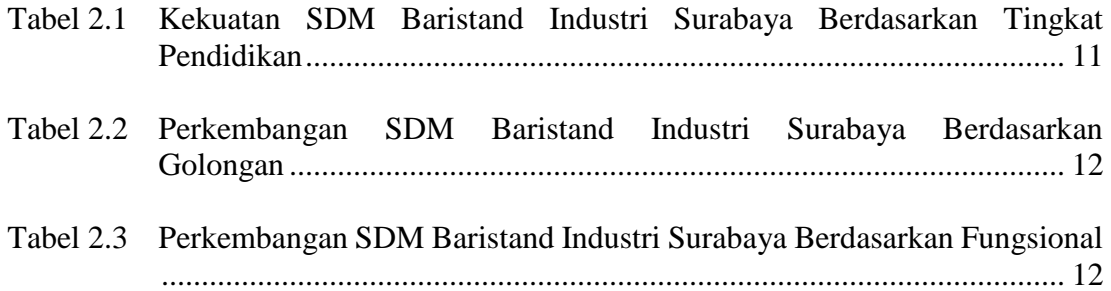

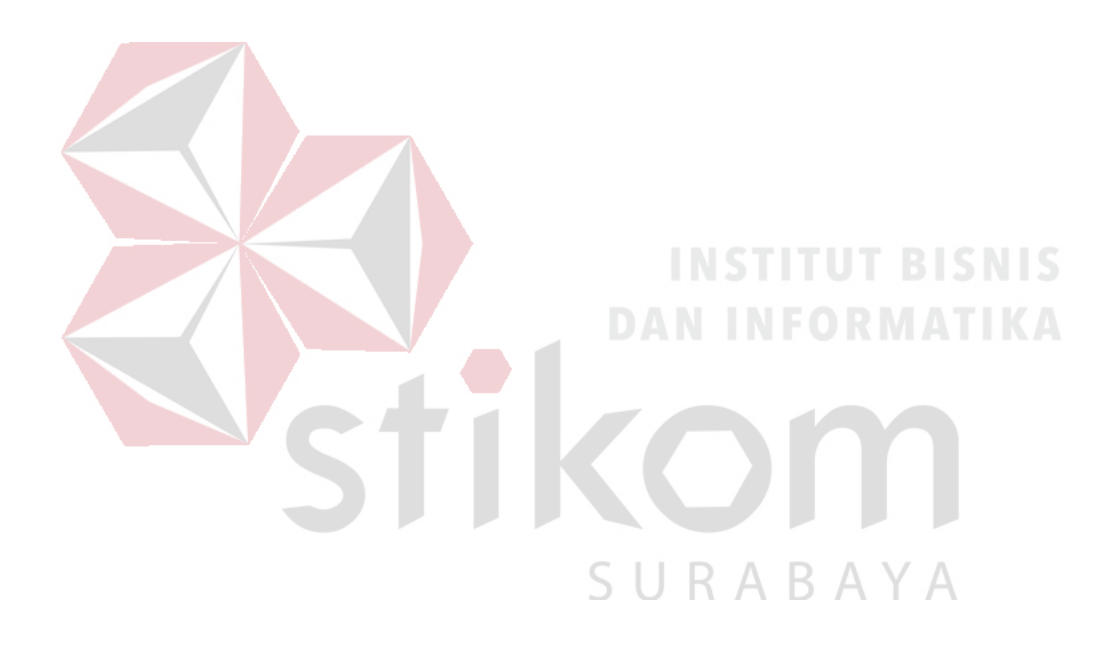

#### **DAFTAR LAMPIRAN**

<span id="page-14-0"></span>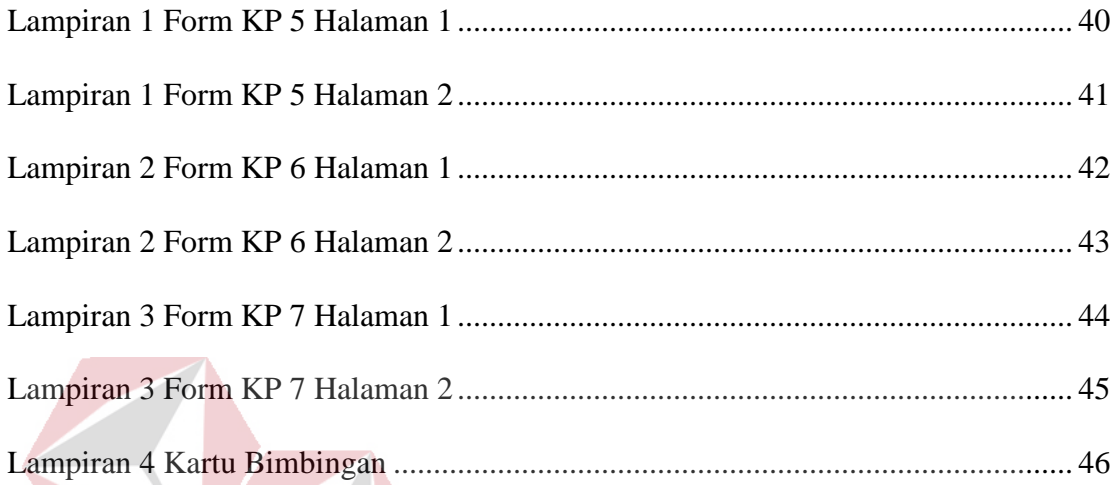

# **INSTITUT BISNIS** Tikom **DAN INFORMATIKA** SURABAYA

#### **BAB I**

#### **PENDAHULUAN**

#### <span id="page-15-1"></span><span id="page-15-0"></span>**1.1 Latar Belakang Masalah**

Balai Riset dan Standardisasi Industri Surabaya (Baristand) adalah unit pelaksana teknik di lingkungan Departemen Perindustrian yang berada dibawah dan bertanggung jawab kepada Kepala Badan Penelitian dan Pengembangan Industri. Tugas pokok daripada Baristand adalah melaksanakan riset dan standardisasi serta sertifikasi di bidang Industri. Baristand sendiri memiliki loket yang berjumlah 5 yang terbagi dalam 3 layanan menu yaitu Customer Service, Informasi Layanan dan Informasi Pembayaran. Banyaknya penguji dari berbagai organisasi perusahaan yang datang untuk menguji produknya di Baristand membuat antrian menjadi tidak efektif sehingga menyulitkan petugas layanan.

Namun antrian pada Baristand masih dilakukan secara manual dengan mengambil tiket berisi nomor antrian di setiap loket dan menunggu petugas layanan loket memanggil urutan. Hal seperti ini akan beresiko terjadi kesalahan pada pengunjung karena masih mengambil nomor antrian secara manual dan ketidaktahuan pengunjung dalam mengambil antrian.

Dalam memecahkan masalah tersebut Baristand memerlukan suatu aplikasi yang dapat mendukung operasional antrian secara tepat waktu dan akurat. Aplikasi ini diharapkan dapat mempermudah jalannya manajemen antrian agar lebih mudah dalam operasional serta lebih efektif dan efisien.

Berdasarkan uraian di atas maka dirancang aplikasi Manajemen Karcis Antrian Pada Balai Riset dan Standardisasi Industri Surabaya Berbasis Desktop. Dengan adanya solusi ini, proses antrian pada Balai Riset dan Standardisasi Industri Surabaya dapat lebih efektif dan efisien serta mengurangi pengunjung mengambil kesalahan tiket pada setiap loket.

#### <span id="page-16-0"></span>**1.2 Rumusan Masalah**

Berdasarkan dari latar belakang masalah di atas maka rumusan masalahnya adalah bagaimana membuat rancang bangun aplikasi manajemen karcis antrian produk pada Balai Riset dan Standardisasi Industri Surabaya ?

**INSTITUT BISNIS** 

**DAN INFORMATIKA** 

#### <span id="page-16-1"></span>**1.3 Batasan Masalah**

Batasan masalah pada aplikasi manajemen karcis antrian ini adalah sebagai berikut:

- 1. Menggunakan Visual Studio sebagai pembuatan aplikasi desktop.
- 2. Menggunakan Printer Epson TM-T82 sebagai printer thermal (printer karcis antrian).

#### <span id="page-16-2"></span>**1.4 Tujuan**

Tujuan dari Kerja Praktik adalah Membuat rancang bangun aplikasi manajemen karcis antrian pada Balai Riset dan Standardisasi Industri Surabaya.

#### <span id="page-17-0"></span>**1.5 Manfaat**

Manfaat yang diharapkan penulis adalah:

- 1. Memudahkan petugas loket dalam memanajemen antrian pengunjung.
- 2. Mengurangi resiko kesalahan dalam mengambil nomor antrian.

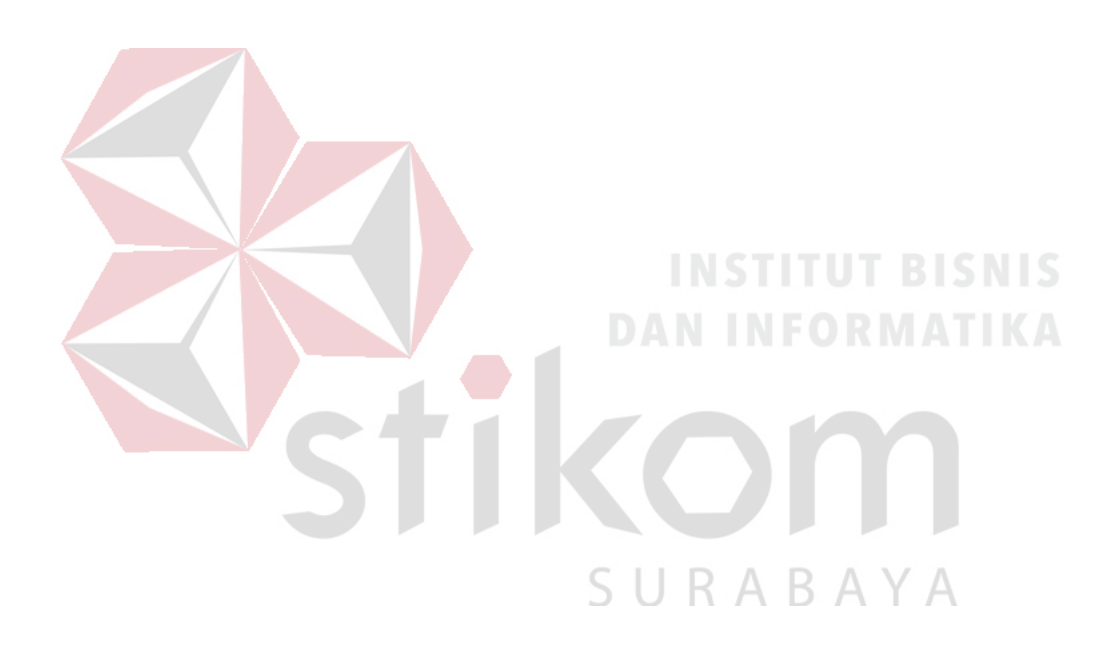

#### **BAB II**

#### **GAMBARAN UMUM PERUSAHAAN**

<span id="page-18-0"></span>Bab dua berisi sejarah dan perkembangan, visi, misi, deskripsi fungsi IT dan struktur organisasi fungsi IT Balai Riset dan Standardisasi Industri Surabaya sebagai tempat Kerja Praktik.

#### <span id="page-18-1"></span>**2.1 Sejarah dan Perkembangan**

Balai Riset dan Standardisasi Industri Surabaya (Baristand Industri Surabaya), sejak awal berdirinya telah mengalami beberapa kali perubahan nama dan perpindahan lokasi dari satu kota ke kota lain.

Didirikan pada 4 Maret 1947 di Klaten Jawa Tengah dengan nama Balai Penyelidikan Kimia, berada di bawah Kementrian Kemakmuran. Dari Klaten pindah ke Solo pada 25 April 1950 dan pindah untuk ke dua kalinya ke Yogyakarta pada 25 April 1951. Dari Yogyakarta pindah ke Jalan Garuda No. 2 Surabaya dan pada Mei 1961, pindah untuk ke empat kalinya ke Jl. Perak Timur 358 Surabaya. Untuk terakhir kalinya bersamaan dengan peringatan hari Pahlawan 10 November 1975, menempati gedung milik sendiri 4.200 m<sup>2</sup> di atas tanah 10.200 m<sup>2</sup> yang berlokasi di Jl. Jagir Wonokromo 360 Surabaya.

Selain perpindahan lokasi, juga mengalami perubahan nama dari semula Balai Penyelidikan Kimia, berubah menjadi Balai Penelitian Kimia dibawah PNPR Nupika Yasa (1966-1980). Sesuai dengan tuntutan perkembangan industrialisasi maka

berdasar Keputusan Menteri Perindustrian No.357/MK/SK/8/1980, tanggal 26 Agustus 1980, nama, Struktur Organisasi, Tugas Pokok dan Fungsinya ditingkatkan menjadi Balai Penelitian dan Pengembngan Industri Surabaya (BISb), yang berada dibawah Badan Penelitian dan Pengembangan Industri Departemen Perindustrian.

Guna menunjang peningkatan daya saing industri dalam perdagangan bebas, Struktur Organisasi, Tugas Pokok dan Fungsi BISb ditingkatkan dan namanya diubah menjadi Balai Riset dan Standardisasi Industri dan Perdagangan Surabaya (Baristand Indag Surabaya) berdasar Surat Menteri Perindustrian dan Perdagangan No.784/MPP/SK/11/2002 tanggal 29 November 2002. Sehubungan dengan pemisahan Departemen Perindustrian dan Departemen Perdagangan serta dalam rangka menyesuaikan misi organisasi Balai Riset dan Standardisasi Industri dan Perdagangan sesuai dengan kebutuhan nyata masyarakat Industri maka berdasar Surat Keputusan Menteri Perindustrian No.49/M-IND/PER/6/2006 maka struktur organisasi Balai Riset dan Standardisasi Industri dan Perdagangan Surabaya diubah menjadi Balai Riset dan Standardisasi Industri Surabaya (Baristand Industri Surabaya).

Sejak awal berdirinya sampai dengan tahun 2005, kegiatan jasa pelayanan teknis lebih terkonsentrasi pada bidang kimia dan logam, namun sejak tahun 2005 fokus kegiatan diarahkan ke bidang peralatan listrik dan elektronika (termasuk audio dan video), namun sejak tahun 2007 untuk mendukung pengenmbangan Industri nasional yang berbasis produk elektronika telematika, maka kegiatan riset dan jasa layanan teknis pada Baristand Industri Surabaya lebih difokuskan pada bidang elektronika telematika.

Baristand Industri Surabaya sebagai unit pelaksana teknis yang menangani litbang Industri elektronika telematika, berperan dalam melaksanakan kebijakan pengembangan industri nasional untuk menopang pengembangan Industri elektronika telematika di Indonesia. Dengan melaksanakan tugas tersebut maka diharapkan akan berkembang Industri elektronika telematika yang kuat dan mandiri sehingga dapat memperluas lapangan kerja dan mendorong percepatan pembangunan Industri nasional.

Di Samping tugas pembangunan yaitu mendorong tumbuhnya Industri elektronika telematika nasional, Baristand Industri Surabaya secara internal mempunyai tugas untuk meningkatkan kemampuan diri melalui peningkatan kompetensi serta memberika jasa layanan teknis kepada Industri kecil, menengah dan besar yang juga merupakan suatu kegiatan bisnis. Pada dasarnya upaya peningkatan kompetensi Balai merupakan sumber yang dapat meningkatkan peran Baristand Industri Surabaya dalam menunjang program pembangunan Industri elektronika telematika maupun meningkatkan jasa pelayanan teknis yang diberikan kepada SURABAYA Industri dan masyarakat.

#### <span id="page-21-0"></span>**2.2 Visi, Misi, dan Strategi**

#### <span id="page-21-1"></span>**2.2.1 Visi**

Visi Baristand Industri Surabaya merupakan potret masa depan dicita-citakan yaitu:

- 1. Sebagai lembaga Riset dan Standardisasi Terkemuka Yang Menjadi Mitra Industri Elektronika dan Telematika Nasional.
- 2. Dalam Berperan Sebagai Basis Produksi Yang Melayani Kebutuhan Nasional Maupun Dunia Pada Tahun 2025.

#### <span id="page-21-2"></span>**2.2.2 Misi**

Baristand Industri Surabaya dalam usaha keras mencapai Visi yang telah ditetapkan diatas, mengemban Misi sebagai berikut:

- 1. Menghasilkan riset dan rancang bangun perekayasaan Industri elektronika dan telematika.
- 2. Menghasilkan pelayanan kesesuaian ( pengujian, kalibrasi dan sertifikasi produk SU. R A B A Y A Industri elektronika dan telematika.
- 3. Mengembangkan kompetensi sumber daya manusia pada Industri elektronika dan telematika

#### <span id="page-21-3"></span>**2.2.3 Strategi**

Berdasar tugas dan fungsinya, Baristand Industri Surabaya menetapkan Strategi Bisnis sebagai berikut:

"Memperbesar pangsa pasar secara agresif yang didukung dengan pertumbuhan segmen pasar, spesialisasi produk dan investasi yang selektif serta memperkuat kemampuan internal".

#### <span id="page-22-0"></span>**2.3 Tugas Pokok dan Fungsi**

Menurut "Peraturan Menteri Perindustrian tentang Organisasi dan Tata Kerja Balai Besar, Balai Riset dan Standardisasi Industri Surabaya" Nomor 49/M-IND/PER/6/2006 adalah unit pelaksana teknis di lingkungan Departemen Perindustrian yang berada dibawah dan bertanggung jawab kepada Kepala Badan Penelitian dan Pengembangan Industri.

#### <span id="page-22-1"></span>**2.3.1 Tugas Pokok**

# **DAN INFORMATIKA**

SURABAYA

Baristand Industri Surabaya mempunyai tugas melaksanakan riset dan Standardisasi serta sertifikasi di bidang industri.

#### <span id="page-22-2"></span>**2.3.2 Fungsi**

#### Dalam melaksanakan tugas, Baristand Industri menyelenggarakan fungsi:

- Pelaksanaan penelitian dan pengembangan teknologi Industri di bidang bahan baku, bahan penolong, proses, peralatan / mesin dan hasil produk serta penanggulangan pencemaran Industri.
- Penyusunan program dan pengembangan kompetensi di bidang jasa riset / litbang.
- Perumusan dan penerapan standar, pengujian dan sertifikasi dalam bidang bahan baku, bahan penolong, proses, peralatan / mesin, dan hasil produk.
- Pemasaran, kerjasama, promosi, pelayanan informasi, penyebarluasan dan pendayagunaan hasil riset / penelitian dan pengembangan.
- Pelaksanaan urusan kepegawaian, keuangan, tata persuratan, perlengkapan, kearsipan, rumah tangga,koordinasi penyusunan bahan rencana dan program, penyiapan bahan evaluasi dan pelaporan industri.

#### <span id="page-23-0"></span>**2.3.3 Susunan Organisasi**

Baristand Industri Surabaya terdiri dari:

- Subbagian Tata Usaha: Mempunyai tugas melakukan urusan kepegawaian, keuangan, inventarisasi barang milik negara, tata persuratan, perlengkapan, kearsipan, rumah tangga, koordinasi penyusunan bahan rencana dan program, penyiapan bahan evaluasi dan pelaporan Baristand Industri, serta pengelolaan perpustakaan. SURABAYA
- Seksi Teknologi Industri: Mempunyai tugas melakukan penyiapan bahan penelitian dan pengembangan teknologi Industri bahan baku, bahan penolong, proses, peralatan / mesin, dan hasil produk, serta penanggulangan pencemaran industri.
- Seksi Program dan Pengembangan Kompetensi: mempunyai tugas melakukan penyiapan bahan penyusunan program dan pengembangan kompetensi di bidang jasa riset / litbang.
- Seksi Standardisasi dan Sertifikasi: mempunyai tugas melakukan penyiapan bahan perumusan dan penerapan standar, pengujian dan sertifikasi dalam bidang bahan baku, bahan penolong, proses, peralatan / mesin, dan hasil produk.
- Seksi Pengembangan Jasa Teknis: mempunyai tugas melakukan penyiapan bahan pemasaran, kerjasama, promosi, pelayanan informasi, penyebarluasan dan pendayagunaan hasil penelitian dan pengembangan.
- Kelompok Jabatan Fungsional: mempunyai tugas melakukan kegiatan sesuai dengan jabatan fungsional masing-masing berdasarkan peraturan perundangundangan yang berlaku.

#### <span id="page-24-0"></span>**2.4 Sumber Daya**

Baristand Industri Surabaya dalam melaksanakan tugas pokok fungsinya memiliki kekuatan sumber daya manusia dengan komposisi menurut latar belakang pendidikan, kepangkatan / golongan dan status fungsi jabatan memiliki perkembangan seperti ditunjukkan Tabel I, Tabel II, Tabel III.

Sumber Daya manusia Baristand Industri Surabaya juga dapat dikelompokan berdsarkan keahlian / profesi, termasuk yang telah disertifikasi lembaga personil sebagaimana ditunjukkan Tabel III.

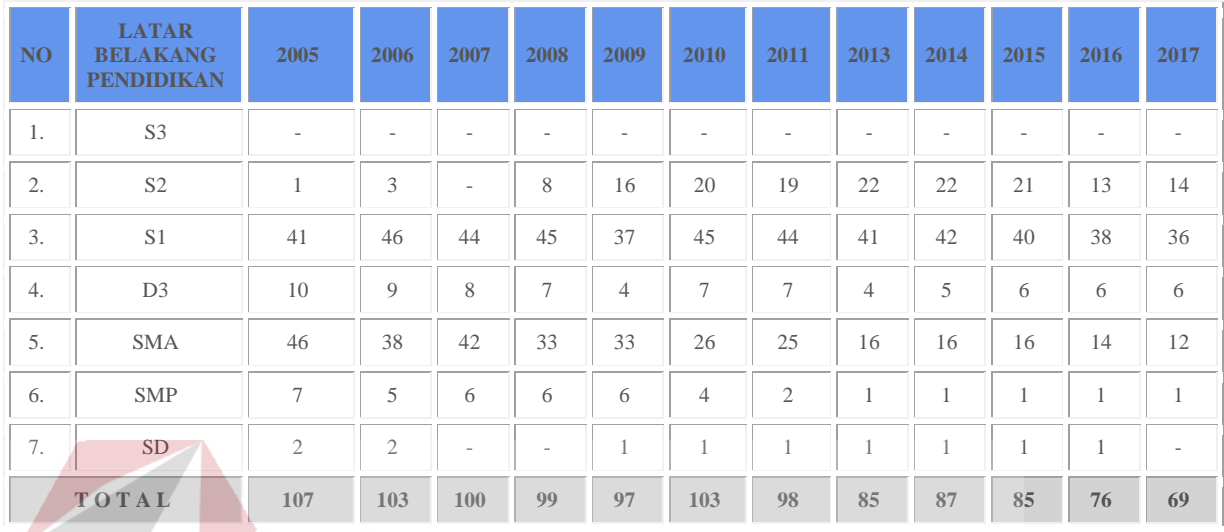

#### Tabel 2.1 Kekuatan SDM Baristand Industri Surabaya Berdasarkan Tingkat Pendidikan

### Tabel 2.2 Perkembangan SDM Baristand Industri Surabaya Berdasarkan

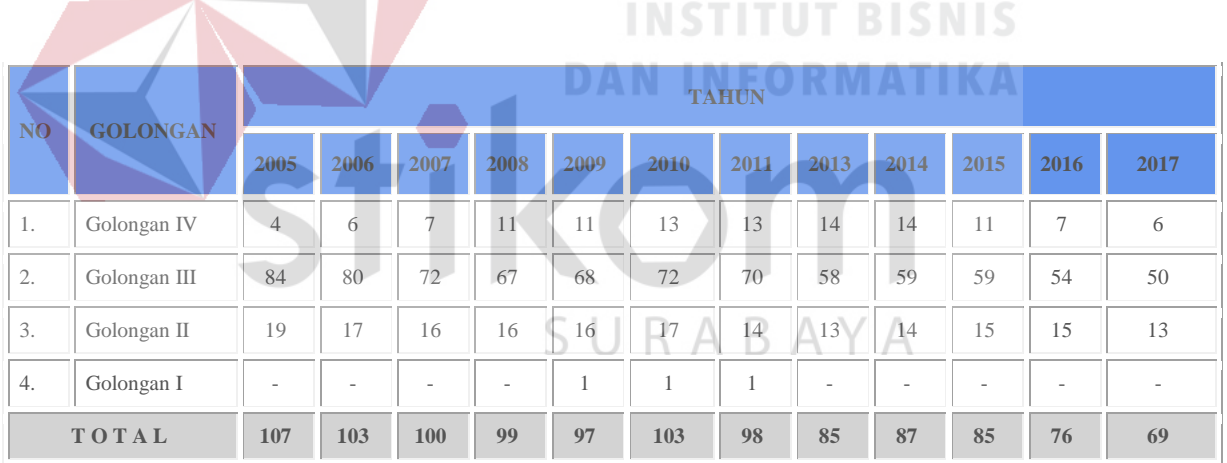

#### 11

| <b>NO</b> | <b>URAIAN</b>                                     |                | <b>TAHUN</b>                |                |                |                |                               |                                  |                                  |                          |                |                   |                          |                |  |  |  |
|-----------|---------------------------------------------------|----------------|-----------------------------|----------------|----------------|----------------|-------------------------------|----------------------------------|----------------------------------|--------------------------|----------------|-------------------|--------------------------|----------------|--|--|--|
|           |                                                   | 2005           | 2006                        | 2007           | 2008           | 2009           | 2010                          | 2011                             | 2013                             | 2014                     | 2014           | 2015              | 2016                     | 2017           |  |  |  |
| 1.        | Fungsional:                                       |                |                             |                |                |                |                               |                                  |                                  |                          |                |                   |                          |                |  |  |  |
|           | - Peneliti                                        | 9              | 9                           | $\overline{9}$ | 9              | 8              | $\tau$                        | 7                                | $\overline{7}$                   | 9                        | $\overline{4}$ | 6                 | 8                        | 12             |  |  |  |
|           | - Perekayasa                                      | L,             | L.                          | $\overline{a}$ | $\overline{a}$ | $\overline{a}$ | J.                            | L,                               | $\overline{a}$                   | $\overline{a}$           | L,             | Ĭ.                | L,                       | $\overline{c}$ |  |  |  |
|           | - Penyuluh<br>Perindustrian<br>dan<br>Perdagangan | 5              | 5                           | 3              | 3              | $\sqrt{2}$     | $\mathfrak{2}$                | $\mathfrak{2}$                   | $\mathbf{2}$                     | $\overline{c}$           | $\mathfrak{2}$ | $\mathbf{1}$      | $\overline{a}$           |                |  |  |  |
|           | - Penguji<br>Mutu Barang                          | 6              | 6                           | 6              | 6              | $\mathfrak{2}$ | $\sqrt{2}$                    | $\overline{c}$                   | $\mathfrak{2}$                   | 5                        | $\overline{4}$ | $\overline{4}$    | $\tau$                   | $\tau$         |  |  |  |
|           | - Pengendali<br>Dampak<br>Lingkungan              | 10             | 10                          | $\overline{Q}$ | $\overline{Q}$ | 9              | 8                             | 3                                | $\overline{c}$                   | $\sqrt{2}$               | $\mathbf{1}$   | $\mathbf{1}$      | $\mathbf{1}$             | $\mathbf{1}$   |  |  |  |
|           | - Analis<br>Kepegawaian                           | $\overline{c}$ | $\overline{2}$              | $\overline{2}$ | $\mathbf{1}$   | $\mathbf{1}$   | $\mathbf{1}$                  | L.                               | $\overline{\phantom{a}}$         | $\overline{\phantom{a}}$ | ÷,             | $\overline{a}$    | $\overline{\phantom{a}}$ | ٠              |  |  |  |
|           | - Pranata<br>Hubungan<br>Masyarakat               | $\overline{3}$ | $\ensuremath{\mathfrak{Z}}$ | $\overline{2}$ | $\sqrt{2}$     | $\overline{2}$ | $\mathfrak{2}$<br><b>H</b> 19 | L,<br>$\sim$<br>u                | $\overline{a}$<br>الوالي والبراد | Ð                        | $\sim$         | $\Box$            | $\overline{\phantom{a}}$ |                |  |  |  |
|           | - Arsiparis                                       | $\overline{2}$ | 1                           | $\mathbf{1}$   | $\mathbf{1}$   | $\mathbf{1}$   | ٠<br>$\mathbf{1}$             | ш<br>$\mathcal{L}_{\mathcal{L}}$ | w                                | ш<br>u.<br>$\mathbf{1}$  | $\overline{1}$ | P<br>٠            | $\mathbf{1}$             | $\centerdot$   |  |  |  |
|           | - Dokter                                          |                | $\overline{\phantom{a}}$    | 1              | $\mathbf{1}$   | $\mathbf{1}$   | $-1$                          | $\overline{1}$                   | $\overline{1}$                   | $\frac{1}{1}$<br>N       | $\overline{1}$ | $\mathbf{1}$<br>╲ | $\mathbf{1}$             | $\mathbf{1}$   |  |  |  |
|           | - Pustakawan                                      |                | L.                          | $\overline{a}$ | ÷              | $\overline{a}$ | L.                            | L,                               | L.                               | L.                       | $\overline{a}$ | J.                | $\overline{\phantom{a}}$ | $\mathbf{1}$   |  |  |  |
| 2.        | Non<br>Fungsional                                 | 70             | 67                          | 67             | 67             | 71             | 79                            | 82                               | 66                               | 65                       | 66             | 61                | 58                       | 45             |  |  |  |
| TOTAL     |                                                   | 107            | 103                         | 100            | 99             | 97             | 103                           | 98                               | 85                               | 87                       | 85             | 81                | 76                       | 69             |  |  |  |
|           |                                                   |                |                             |                |                |                |                               |                                  |                                  |                          |                |                   |                          |                |  |  |  |

Tabel 2.3 Perkembangan SDM Baristand Industri Surabaya Berdasarkan Fungsional

Pada tahun 2017, Baristand Industri Surabaya juga masih melakukan sub kontrak tenaga ahli tertentu yang keahliannya belum dimiliki pegawai Baristand Industri Surabaya dan / Jumlahnya belum mencukupi kebutuhan (umumnya untuk auditor dan tenaga ahli). Disamping itu, Baristand Industri Surabaya juga masih melakukan outsourcing untuk teknisi laboratorium kimia lingkungan, teknisi laboratorium fisika, administrasi pelayanan, administrasi kepegawaian, administrasi keuangan, tenaga kebersihan dan tenaga kemanan.

#### <span id="page-27-1"></span><span id="page-27-0"></span>**2.5.1 Moto**

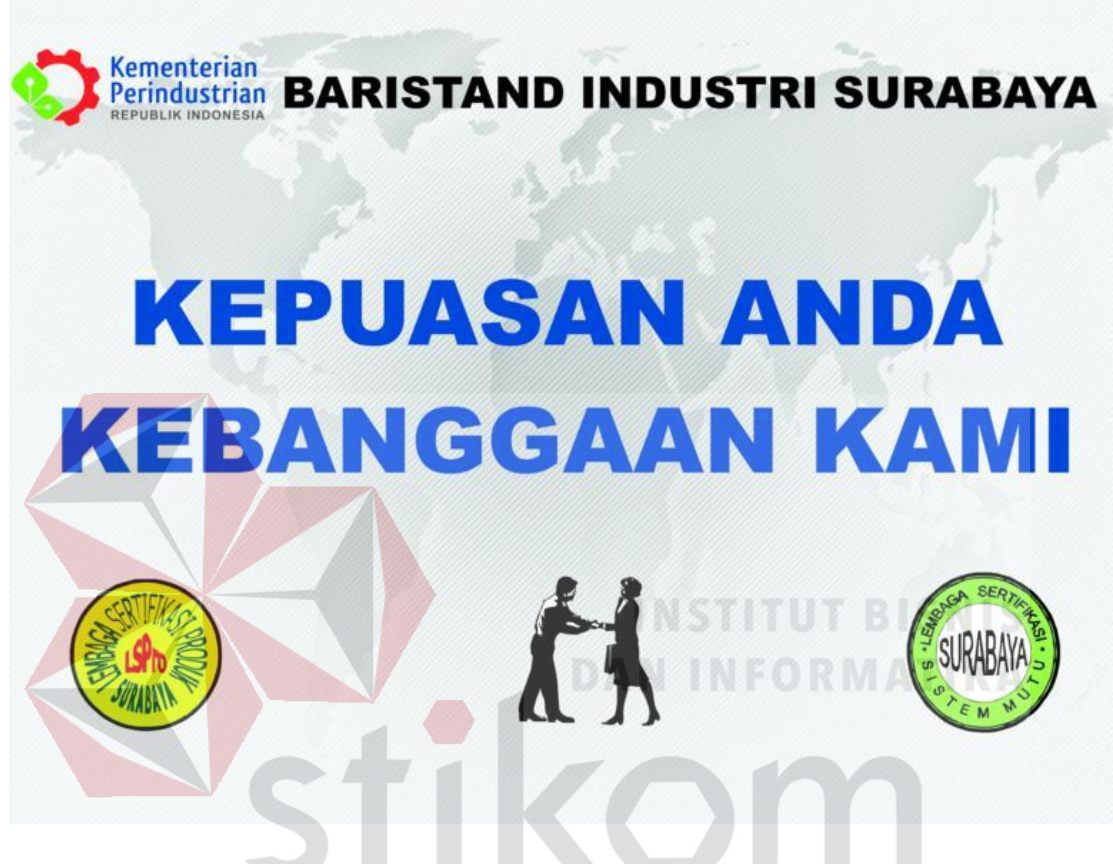

Gambar 2.1 Motto

SURABA

#### <span id="page-27-2"></span>**2.5.2 Arti Logo Perusahaan**

Bentuk logogram terinspirasi dari gabungan stilasi daun, dengan sirkuit yang terdapat di dalam daun yang menghubungkan komponen elektronik satu sama lain tanpa kabel, dan roda gigi yang berjumlah 5 (lima) yang melambangkan 5 (lima) asas negara Indonesia dari 5 (lima) nilai inti (core value) Kementrian 17 Perindustrian yang Integritas, Profesionalisma, Inovatif, Produktif dan Kompetitif.

Kementrian Perindustrian diharapkan juga berperan dalam:

1. Peningkatan Kesejahteraan Rakyat.

- 2. Penciptaan Lapangan Kerja.
- 3. Peningkatan Daya Saing Industri
- 4. Kepedulian Lingkungan.
- 5. Pengembangan Inovasi Pada Pembangunan Industri Nasional.

Bentuk huruf (typeface) yang bold dan dinamis merefleksikan kekuatan dan semangat dari Kementerian Perindustrian sebagai organisasi yang modern dan menjangkau seluruh masyarakat industri. Sedangkan warna biru pada huruf Kementerian Perindustrian menggambarkan pentingnya peran teknologi dalam pembangunan industri nasional.

Berikut adalah logo Kemenperin yang digunakan oleh Baristand Indutri Suarabaya sebagai Kop Surat Baristand Industri Surabaya:

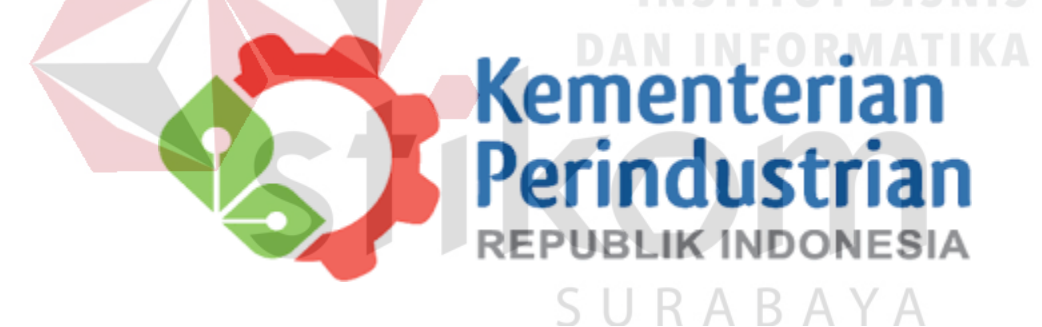

Gambar 2.2 Logo Kemenperin Republik Indonesia Sumber: [www.logokemenperin.com](http://www.logokemenperin.com/)

Makna Warna Logo Kementrian Perindustrian:

- 1. Warna Merah Oranye melambangkan dinamis dan bijaksana.
- 2. Warna Hijau melambangkan pertumbuhan, kesejahteraan dan berwawasan lingkungan.
- 3. Warna Biru melambangkan percaya diri, kemandirian dan teknologi.

4. Warna Abu-abu melambangkan sikap optimis dan berdaya guna.

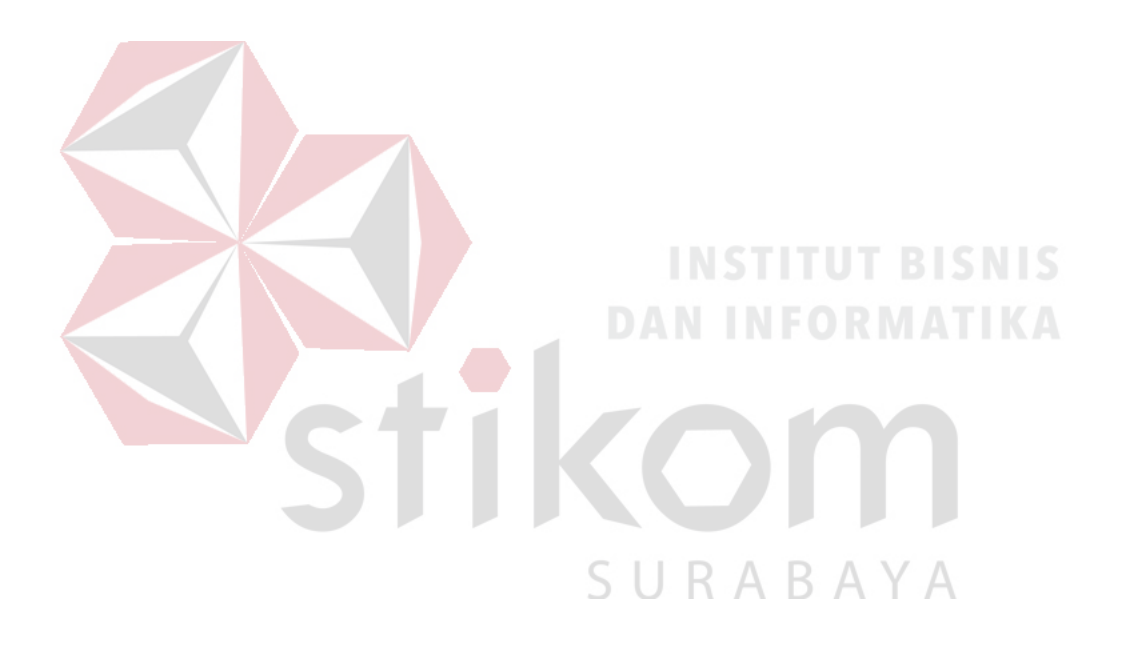

#### **BAB III**

#### **LANDASAN TEORI**

#### <span id="page-30-1"></span><span id="page-30-0"></span>**3.1 Microsoft Visual Studio**

Microsoft Visual Studio merupakan sebuah perangkat lunak lengkap (suite) yang dapat digunakan untuk melakukan pengembangan aplikasi, baik itu aplikasi bisnis, aplikasi personal, ataupun komponen aplikasinya, dalam bentuk aplikasi console, aplikasi Windows, ataupun aplikasi WEB. Visual Studio mencakup *compiler,* SDK, *Integrated Development Environment* (IDE), dan dokumentasi (umumnya berupa MSDN Library). Kompiler yang dimasukkan ke dalam paket Visual Studio antara lain Visual C++, Visual C#,Visual Basic, Visual Basic .NET, Visual InterDev, Visual J++, Visual J#, Visual FoxPro, dan Visual SourceSafe.

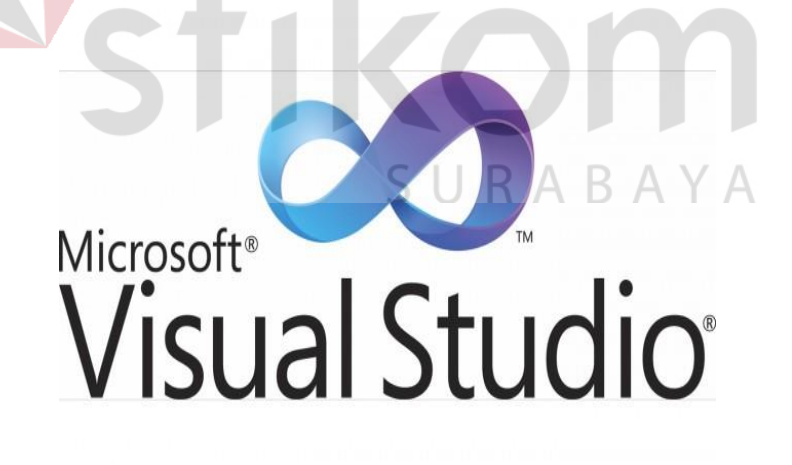

Gambar 3. 1 Logo Microsoft Visual Studio

Microsoft Visual Studio dapat digunakan untuk mengembangkan aplikasi dalam native code (dalam bentuk bahasan mesin yang berjalan di atas Windows) ataupun managed code (dalam bentuk Microsoft Intermediate Language di atas .NET Framework). Selain itu, Visual Studio juga dapat digunakan untuk mengembangkan aplikasi Silverlight, aplikasi Windows Mobile (yang berjalan di atas .NET Compact Framework).

Visual Studio kini telah menginjak versi Visual Studio 9.0.21022.08, atau dikenal dengan sebutan Microsoft Visual Studio 2008 yang diluncurkan pada 19 November 2007, yang ditujukan untuk platform Microsoft .NET Framework 3.5. Versi sebelumnya, Visual Studio 2005 ditujukan untuk platform .NET Framework 2.0 dan 3.0. Visual Studio 2003 ditujukan untuk .NET Framework 1.1, dan Visual Studio 2002 ditujukan untuk .NET Framework 1.0. Versi – versi tersebut diatas kini dikan dengan Visual Studio .NET, karena memang membutuhkan Microsoft .NET Framework. Sementara itu, sebelum muncul Visual Studio .NET, terdapat Microsoft Visual Studio 6.0 (VS1998). SURABAYA

#### <span id="page-31-0"></span>**3.1.1 Visual C++**

Visual C++ adalah sebuah produk *Integrated Development Environment* (IDE) untuk Bahasa pemrograman C dan C++ yang dikembangkan Microsoft. Visual C++ merupakan salah satu bagian dari paket Microsoft Visual Studio. Bahasa ini merupakan Bahasa pemrograman tingkat tinggi (kompleks). Visual C++ adalah Bahasa pemrograman yang cukup popular. Hampir semua file DLL pada sistem operasi Windows dibuat menggunakan Bahasa ini.

Visual C++ dapat berjalan lebih cepat pada windows karena hanya memerlukan memori yang kecil. Dalam hal ini, Microsoft Visual C++ lebih unggul jika dibandingkan dengan Microsoft Visual Basic. Ini menjadi salah satu alasan Microsoft Visual C++ lebih dipilih programmer untuk membuat berbagai aplikasi desktop maupun antivirus.

#### <span id="page-32-0"></span>**3.1.2 Visual Basic**

Microsoft Visual basic (Sering disingkat sebagai VB saja) merupakan sebuah Bahasa pemrograman yang menawarkan *Integrated Development Environment* (IDE) Visual untuk membuat program perangkat lunak berbasis sistem operasi Microsoft Windows dengan menggunakan model pemrograman (COM).

Visual Basic merupakan turunan Bahasa pemrograman BASIC dan menawarkan pengembangan perangkat lunak computer berbasis grafik dengan cepat. Beberapa Bahasa skrip seperti *Visual Basic for Applications* (VBA) dan *Visual Basic Scripting Edition* (VBScript), mirip seperti halnya Visual Basic, tetapi cara kerjanya SU KABAYA yang berbeda.

Para *programmer* dapat membangun aplikasi dengan menggunakan komponen-komponen yang disediakan oleh Microsoft Visual Basic Program-Program yang ditulis dengan Visual Basic juga dapat menggunakan Windows API, tetapi membutuhkan deklarasi fungsi luar tambahan. Dalam pemrograman untuk bisnis, Visual Basic memiliki pangsa pasar yang sangat luas. Sebuah survey yang dilakukan pada tahun 2005 menunjukkan bahwa 62% pengembang perangkat lunak dilaporkan menggunakan berbagai bentuk Visual Basic, yang diikuti oleh C++, JavaScript, C#, dan Java.

#### <span id="page-33-0"></span>**3.1.3 Visual Basic .NET**

Microsoft Visual Basic .NET adalah sebuah alat untuk mengembangkan dan membangun aplikasi yang bergerak di atas sistem .NET Framework, dengan menggunakan Bahasa BASIC. Dengan menggunakan alat ini, para programmer dapat membangun aplikasi WINDOWS Forms, Aplikasi Web berbasis ASP.NET, dan juga aplikasi command-line. Alat ini dapat diperoleh secara terpisah dari beberapa produk lainnya (seperti Microsoft Visual C++, Visual C#, atau Visual J#), atau juga dapat diperoleh secara terpadu dalam Microsoft Visual Studio .NET.

Bahasa Visual Basic .NET sendiri menganut paradigma Bahasa Pemrograman Berorientasi Objek yang dapat dilihat sebagai evolusi dari Microsoft Visual Basic versi sebelumnya yang diimplementasikan di atas .NET Framework. Peluncurannya mengundang kontroversi, mengingat banyak sekali perubahan yang dilakukan oleh Microsoft, dan versi baru ini tidak kompatibel dengan versi terdahulu.

Dalam Microsoft Visual Basic.Net terdapat dua komponen utama adalah:

*Net Framework Class Library.*

Komponen ini digunakan untuk menjalankan aplikasi melalui objek yang telah didefinisikan, antara lain : *label, form, textbox, button, listbox, datetimepicker,* dan lain-lain.

*Common Language Runtime (CLR)*

Komponen ini digunakan untuk mengeksekusi program yang ditulis dalam Bahasa pemrograman yang ada dalam lingkungan Microsoft Visual Studio.Net, seperti : C#.Net, C++.Net, J#.Net, dan juga Visual Basic.Net.\

#### **1. Kelebihan dan Kekurangan Visual Basic .NET**

#### **Kelebihan:**

- a) VB.NET mengatasi semua masalah yang sulit disekitar pengembangan aplikasi berbasis Windows.
- b) VB.NET mempunyai fasilitas penanganan BUG yang hebat dan Real Time Background Compiler.
- c) Windows Form Designer memungkinkan developer memperoleh aplikasi desktop dalam waktu singkat.
- d) VB.NET menyediakan bagi Developer Pemrograman data akses *ActiveX Data Object* ( ADO ).
- e) VB.NET menghasilkan "Visual Basic untuk Web" menggunakan form web yang baru, dapat dengan mudah membangun Thin-Client aplikasi berbasiskan web yang secara cerdas dapat berjalan

#### **Kekurangan:**

- a) VB tidak memiliki *Database* sendiri dan biasanya VB menggunakan *Database*  seperti Mysql , SQL Server , Microsoft Access.
- b) VB tidak punya pendukung untuk membuat report dari bawaan VB sendiri.
- c) Program/aplikasi yang dibuat dengan VB.Net harus menggunakan .NET Framework untuk menjalaninya
- d) VB.NET sudah masuk dalam Managed Code sedangkan VB 6 masuk dalam kategori Unmanaged Code.
- e) Visual Basic .NET bukan merupakan bahasa pemprograman yang open source, sehingga akan sulit bagi programmer untuk lebih mendalami VB .NET secara lebih independen.

#### **2. Komponen**

Dalam pemograman berbasiskan OOP (*Object Oriented Programming*), sebuah program dibagi menjadi bagian-bagian kecil yang disebut dengan obyek. Setiap obyek memiliki entiti terpisah dengan entiti-entiti lain dalam lingkungannya. Obyek-obyek yang terpisah ini dapat diolah sendiri-sendiri, dan setiap obyek memiliki sekumpulan sifat dan metode yang melakukan fungsi tertentu sesuai dengan yang telah diprogramkan kepadanya. Adapun obyek-obyek yang dipergunakan dalam program URABAYA ini adalah:

*Project*

Project adalah sekumpulan modul. Jadi project merupakan aplikasi itu sendiri. Project disimpan dalam file yang berakhiran VBP. Jika akan dilaksanakan pembuatan program aplikasi, akan terdapat jendela project yang berisi semua file yang dibutuhkan menjalankan program aplikasi Visual Basic.net pada saat pembuatan program aplikasi baru maka jendela project otomatis akan berisi object form1. Pada jendela project terdapat tiga icon yaitu View Code, View Object, dan Toggle Folders. Icon View Code dipakai untuk menampilkan jendela editor kode program. Icon View Object dipakai untuk menampilkan bentuk formulir (form) dan icon Toggle Folders digunakan untuk menampilkan folder.

*Form*

Form adalah jendela yang dipakai untuk membuat *user interface*/tampilan. Secara otomatis akan tersedia form yang baru jika membuat suatu program aplikasi yang baru, dengan nama Form1. pada umumnya dalam suatu form terdapat garis titiktitik yang disebut dengan Grid.

*Toolbox*

Toolbox adalah kumpulan dari obyek yang digunakan untuk membuat *user interface* (tampilan) serta kontrol bagi program aplikasi. Untuk menempatkan kontrol pada suatu form dapat dilakukan dengan klik ganda kontrol dalam toolbox, kemudian mengubah besar dan ukurannya serta memindahkannya dengan metode. Drag and Drop atau dengan cara mengklik kontrol toolbox, kemudian pindahkan pointer mouse jendela form. Kursor berubah menjadi Crosshair lalu tempatkan pada sudut kiri atas dimana kita inginkan kontrol tersebut diletakkan, tekan tombol mouse kiri dan tahan ketika menyeret kursor ke arah sudut kanan bawah.

*Properties*

Properties berisikan daftar struktur setting properti yang digunakan pada sebuah object terpilih. Kotak drop-down pada bagian atas jendela berisi daftar semua object pada form yang aktif. Ada tab tampilan, yaitu alphabetic (urut abjad) dan categorized (urut berdasarkan kelompok).

#### *Kode Program*

Kode program adalah serangkaian tulisan perintah yang akan dilaksanakan jika suatu obyek dijalankan. Kode program ini mengkontrol dan menentukan jalannya suatu obyek.

*Event*

Event adalah peristiwa atau kejadian yang diterima suatu obyek, misalnya klik, seret, tunjuk, dan lain sebagainya. Perhatikan contoh di bawah ini:

Private sub Command\_Click ()

## .............. End sub

Kode program di atas menunjukkan penunjukan penggunaan event Click pada obyek Command, maka baris-baris kode program yang ada di bawahnya akan dilaksanakan.

*Metode (Methods)*

Metode adalah serangkaian perintah yang sudah tersedia pada suatu obyek yang dapat diminta untuk mengerjakan tugas khusus. Contoh penggunaan metode adalah:

Private Sub From\_Active ()

Form1 Print "Microsoft"

End Sub

Kode program di atas menunjukkan penggunaan metode Print (mencetak) pada obyek Form1 untuk mencetak tulisan "Microsoft Visual Basic.net".

*Module*

Module dapat disejajarkan dengan form, tetapi module tidak mengandung obyek. Module berisikan prosedur umum, deklarasi variabel dan definisi konstanta yang digunakan oleh aplikasi.

#### <span id="page-38-0"></span>**3.2 Printer Thermal**

Printer thermal adalah jenis printer yang menggunakan proses cetak dengan teknologi pemanas untuk mengaktifkan tinta. Printer thermal sangat berbeda dari printer inkjet normal atau bahkan printer laser. Printer ini diperkenalkan pada tahun 1970-an. Printer thermal juga memiliki proses pencetakan yang menarik yang berbeda dari printer pada umumnya. Printer thermal terbilang lebih efisien dan ekonomis dibandingkan printer dot matrik. Selain itu printer thermal juga tidak memakan banyak ruang sehingga tidak memerlukan perawatan khusus.

Umumnya printer thermal mampu mencetak dalam warna hitam. Namun adapula yang bisa mencetak berwarna. Selain itu ada jenis printer thermal portable. Biasanya printer thermal portable ini merupakan jenis printer yang ringan dan bisa dibawa kemana saja. Selain itu ada pula jenis printer thermal dengan ukuran yang lebih besar. Biasanya jenis printer ini dirancang untuk digunakan pada kantor ataupun supermarket.

#### <span id="page-39-0"></span>**3.2.1 Fungsi Printer Thermal**

Printer thermal atau bisa juga disebut dengan Printer POS dioperasikan dengan computer sepertu desktop / system, POS. Umumnya printer thermal digunakan pada beberapa bidang pekerjaan tertentu yang membutuhkan hasil cetak yang cepat seperti mencetak resep pesanan, kasir, daftar harga, label barcode dan lainnya, sehingga penggunaan printer ini sering digunakan pada bisnis retail dan pom bensin.

#### <span id="page-39-1"></span>**3.2.2 Cara Kerja Printer Thermal**

Cara menggunakan printer thermal dengan menyalakan printer kemudian masukan kertas thermal dalam printer, kemudian otomatis akan menggerakan kepala printer sampai menghasilkan panas kemudian kepala printer akan menyentuh kertas, kepala printer akan mengaktifkan tinta dari hasil panas dan mencetak data diatas kertas thermal.stikom

SURABAYA

#### **BAB IV**

#### **HASIL DAN PEMBAHASAN**

#### <span id="page-40-1"></span><span id="page-40-0"></span>**4.1 Printer Thermal**

Printer thermal terlebih dahulu diinstall driver sebelum digunakan, setelah diinstal driver pada windows pilih settingan default printer thermal pada windows dengan langkah-langkah sebagai berikut:

- 1. Membuka Control Panel setelah itu memilih view devices and printers.
- 2. Pada Gambar 4.1 terlihat belum ada settingan default pada printer.

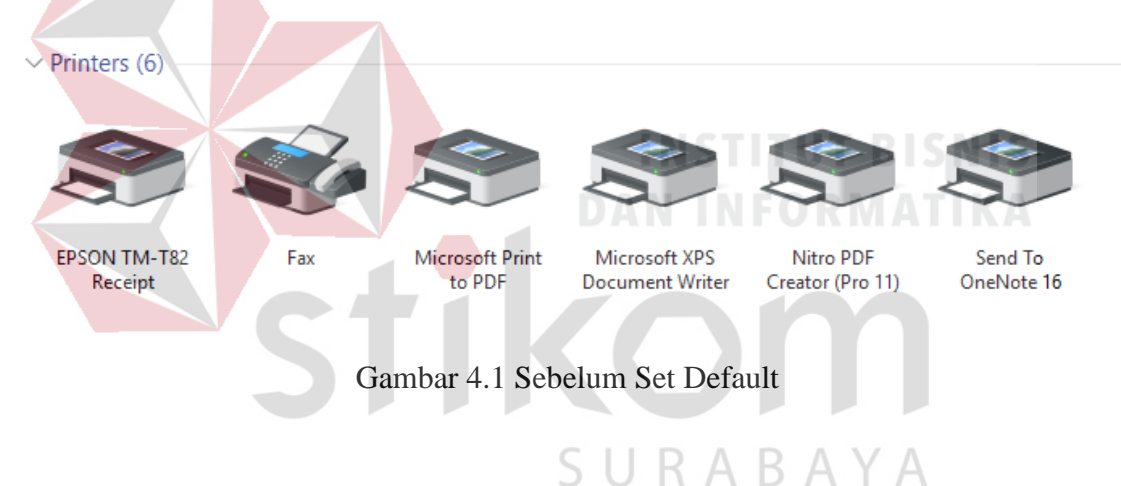

- 3. Mengklik kanan pada Printer Thermal yang akan digunakan dan memilih set as default printer.
- 4. Bila sudah muncul tanda cawang (Gambar 4.2) pada printer thermal maka printer thermal siap digunakan.

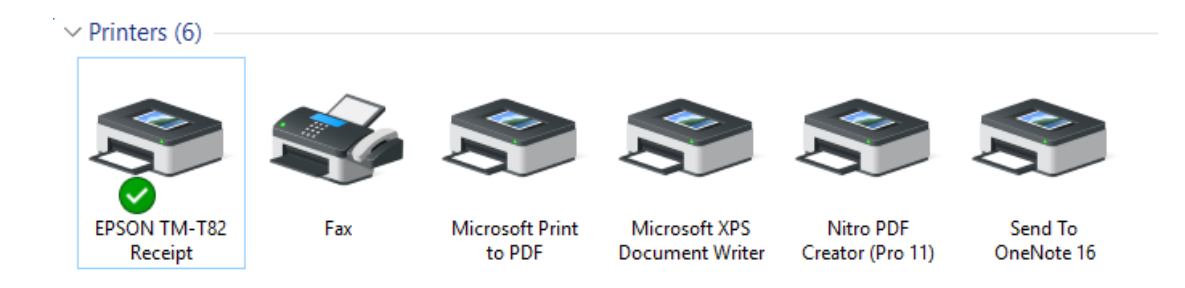

#### Gambar 4.2 Setelah Set Default

Set as Default Printer adalah penetapan pengaturan untuk printer dengan keterangan ketika telah menetapkan set as default printernya maka semua file yang dicetak akan melalui printer yang telah di setting default.

<span id="page-41-0"></span>**4.2 Aplikasi**

Aplikasi dibuat dengan menggunakan Visual Studio dengan Bahasa pemrograman VBnet. Hal-hal yang diperlukan adalah sebagai berikut:

- 1. 1 Buah Form.
- 2. 3 Buah Button untuk mengeprint karcis pada setiap loket dan setiap loket memiliki S R A B A Y tugas yang berbeda-beda.

#### **Customer Service**

Customer Service untuk melayani pelanggan yang ingin menguji dan membuat laporan hasil uji, selain itu customer service menjawab telefon dari pelanggan.

#### **Informasi Layanan**

Informasi Layanan untuk melayani pelanggan terkait informasi yang ingin diuji, informasi biaya dan keperluan apa saja yang harus dibawa untuk syarat menguji.

#### **Informasi Pembayaran**

Informasi Pembayaran untuk melakukan pembayaran.

3. 3 Buah Label Untuk nomor antrian.

Berfungsi sebagai menampilkan total antrian masing-masing pada setiap loket layanan.

- 4. 3 Buah RichTextBox Sebagai layout karcis antrian yang berbeda pada setiap layanan.
- 5. 3 Module Print Document sebagai pencetak karcis di masing-masing loket layanan.

#### <span id="page-42-0"></span>**4.2.1 Pembuatan Modul Program**

# **INSTITUT BISNIS**

Pada Bagian ini akan dijelaskan cara pembuatan Modul Program Loket Karcis.

1. Buat project baru VBnet dengan memilih New Project.

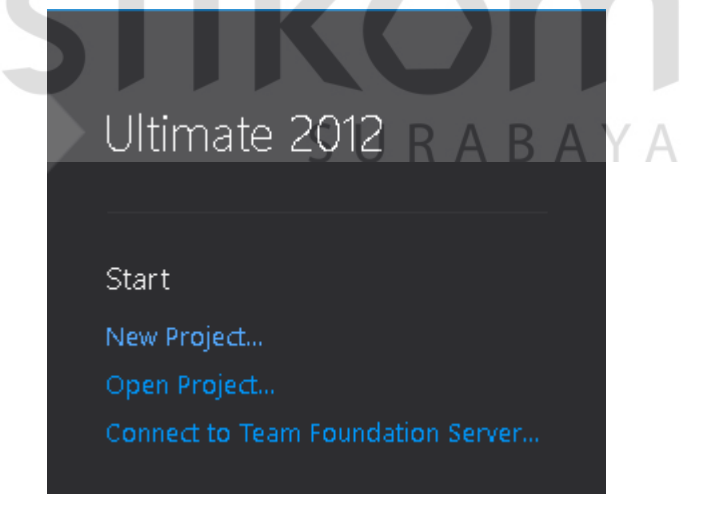

Gambar 4.3 Membuat Project Baru

2. Pada Templates sebelah kiri (Gambar 4.4) memilih Visual Basic dan memilih

OK.

Windows Form Application. Masukan nama file yang akan dibuat lalu memilih

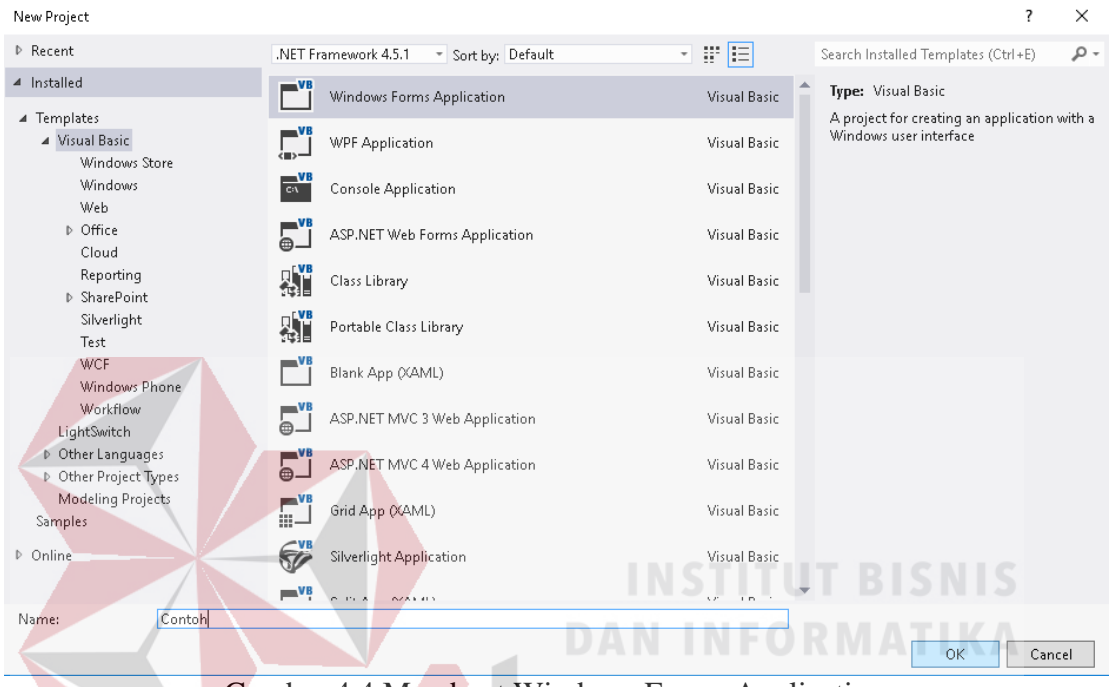

Gambar 4.4 Membuat Windows Forms Application

Setelah menekan tombol OK maka akan muncul tampilan form kosongan.

| ٥đ<br>FILE.                                                                                 | Contoh - Microsoft Visual Studio<br>VIEW PROJECT<br><b>FDIT</b><br>的 - 白日記<br>$\bigcirc$ - $\bigcirc$<br>国田中間「自命に苗」                                                                                                    | <b>BUILD</b> | DEBUG                                       | <b>TEAM</b><br>FORMAT<br>  ヤカリマ - C' -   ▶ Start - II = 6. C, C Debug | TOOLS                  | ARCHITECTURE<br>TEST<br>$ \mathbb{R}$ $-$                                                                          | ANALYZE | <b>WINDOW</b> | HELP |      |                             | ABAYA   |     | Quick Launch (Ctrl+Q)                                                                                                    |                                                        | Ð                          | $\times$ |
|---------------------------------------------------------------------------------------------|----------------------------------------------------------------------------------------------------|--------------|---------------------------------------------|-----------------------------------------------------------------------|------------------------|----------------------------------------------------------------------------------------------------|---------|---------------|------|------|-----------------------------|---------|-----|----------------------------------------------------------------------------------------------------|--------------------------------------------------------|----------------------------|----------|
| <br>$\overline{\vee}$<br>胆<br>顾<br>闣<br>栖<br>ά.                                             | Toolbox $\cdots$ . $\bullet$ $\uparrow$ $\star$<br>Search Toolbox<br>4 All Windows Forms<br>Pointer<br>BackgroundWorker<br>BindingNavigator<br>BindingSource<br>Button<br>CheckBox<br>CheckedListBox<br>ColorDialog<br>ComboBox<br>ContextMenuStrip<br>DataGridView | . م          | Form1.vb [Design] # X<br><sup>o</sup> Form1 |                                                                       | $\Box$ $\Box$ $\bm{x}$ |                                                                                                    |         |               |      |      |                             |         |     | - Solution Explorer communications<br>$\circ$ $\circ$ $\circ$ $\cdot$ $\circ$ $\circ$ $\circ$ $\circ$ $\circ$<br>Search Solution Explorer (Ctrl+;)<br><b>VB</b> Contoh<br>A My Project<br>ည် App.confiq<br>图 Form1.vb<br>ь |                                                        | $-4x$<br>$\leftrightarrow$ | - م      |
| ₽<br>떎<br>医<br>٩                                                                            | DataSet<br><b>DateTimePicker</b><br>DirectoryEntry<br>DirectorySearcher                                                                                                    |              |                                             |                                                                       |                        |                                                                                                    |         |               |      |      |                             |         |     | Properties commonwealth common $\star$ # $\times$<br>Form 1 System. Windows. Forms. Form<br>霊野図タ∥の                                                                                                    |                                                        |                            |          |
| в<br>$\boldsymbol{\Omega}$<br>巠<br>曷<br>罰<br>顯<br>$\overline{AB}$<br>r"1<br>Ø<br><b>DID</b> | DomainUpDown<br>ErrorProvider<br>EventLog<br>FileSystemWatcher<br>FlowLayoutPanel<br>FolderBrowserDialog<br>FontDialog<br>GroupBox<br>HelpProvider<br>HScrollBar                                                                                                    |              | Description                                 | T - 3 0 Errors   1 0 Warnings   0 0 Messages                          |                        | Error List we construct the construction of the construction of the construction of $\mathbf{y} \times \mathbf{y}$ |         | File          |      | Line | Search Error List<br>Column | Project | - م | RightToLeftLayout False<br>Showlcon<br>ShowinTaskbar<br>El Size<br>Size Grip Style<br>StartPosition<br>Tag<br>Text<br>$-1111$<br>Text<br>The text associated with the control.                                             | True<br>True<br>300:300<br>Auto<br>Form 1<br>$\sim$ 1. | WindowsDefaultLoc:         |          |

Gambar 4.5 Tampilan Form Yang Masih Kosong.

3. Desainform setelah di desain pada Gambar 4.6

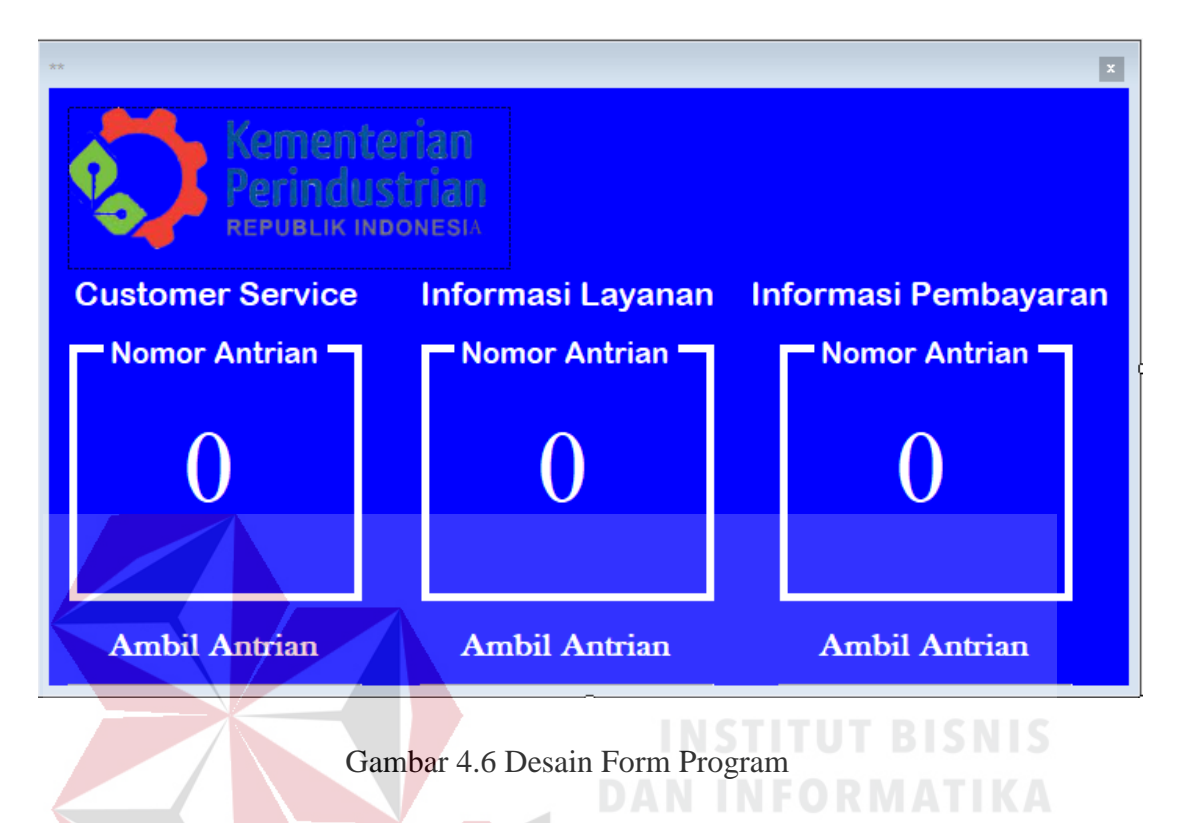

4. Pada tahap ini memasukkan 3 fungsi Print Document dengan menambahkan pada

toolbox – Print Document ke dalam.

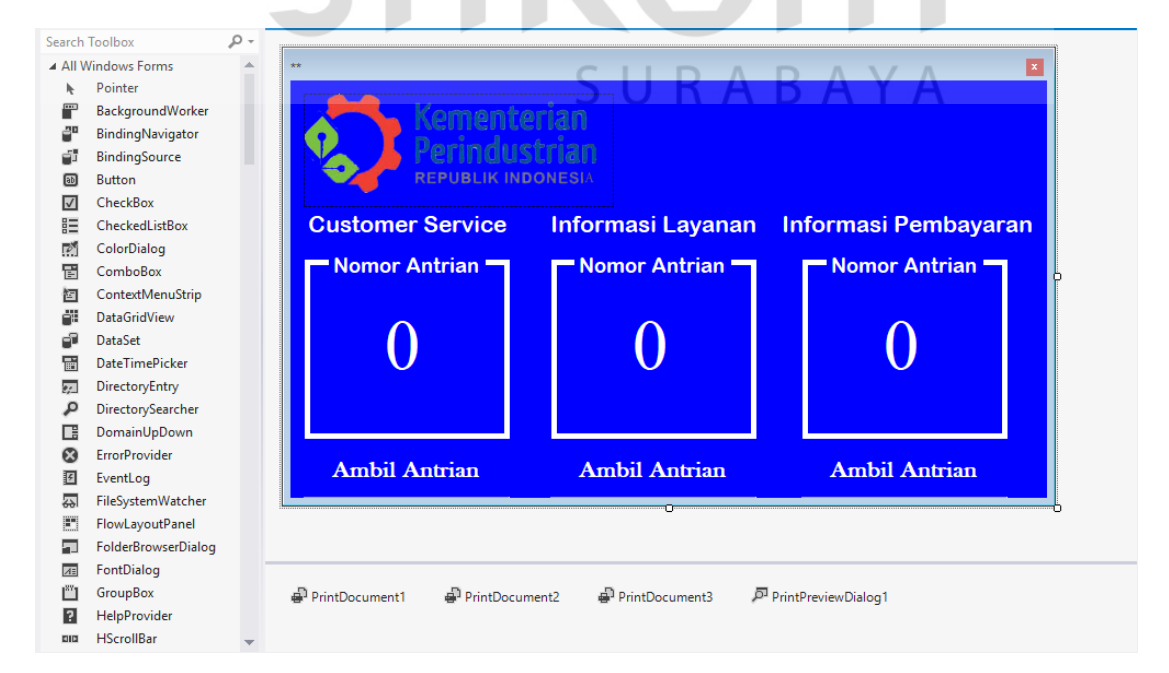

Gambar 4.7 Menambahkan Fungsi Print Document

5. Pada tahap ini bagaimana membuat RichTextBox menjadi layout kertas, tambahkan 3 RichTextBox pada toolbox – RichTextBox ke dalam form. Setelah itu desain layout menggunakan Text Properties pada RichTextBox.

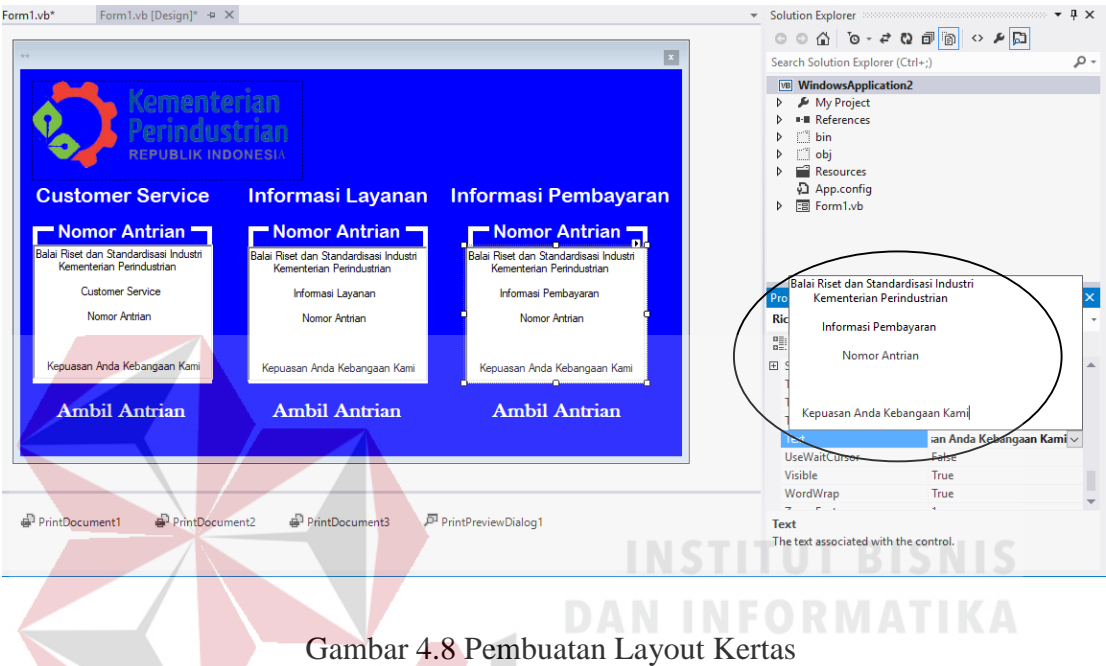

- 6. Menghidden semua RichTextBox, maksud dari penulis adalah agar desain form lebih menarik dan tidak tertutupi oleh RichTextBox. Langkah-langkah menghiden SURABAYA RichTextBox:
	- a) Mengklik 2 kali pada form hingga masuk pada Private Sub Form Load.
	- b) Lalu tambahkan perintah:

RichTextBox1.hide()

RichTextBox2.hide()

RichTextBox3.hide()

```
Private Sub Form1 Load(sender As Object, e As EventArgs)
    RichTextBox1.Hide()
    RichTextBox2.Hide()
    RichTextBox3.Hide()
End Sub
```
#### Gambar 4.9 Formload

7. Setelah berhasil membuat layout pada RichTextBox, langkah terakhir adalah bagaimana memprint layout pada RichTextBox yang telah dibuat, yaitu dengan mengklik dua kali pada print document hingga masuk private sub Print Document. Lalu tambahkan codes berikut.

```
Private Sub PrintDocument1 PrintPage(sender As Object, e As Printing.PrintPa
   Dim Font As New Font("Times New Roman", 16, FontStyle.Regular)
    Dim Font 1 As New Font ("Times New Roman", 24, FontStyle.Regular)
    e.Graphics.DrawString(RichTextBox1.Text, Font, Brushes.Black, 100, 100)
    e.Graphics.DrawString(Angka 1, Font 1, Brushes.Black, 255, 280)
End Sub
```
Gambar 4.10 Print Document

SURABAYA Dim Font As New Font("Times New Roman", 16, FontStyle.Regular) Mendeklarasikan variable Font dengan ketentuan Font berjenis tulisan Times New Roman ukuran 16 dan menggunakan fontstyle regular.

Dim Font 1 As New Font("Times New Roman", 24,

FontStyle.Regular)

Mendeklarasikan variable Font\_1 dengan ketentuan font berjenis tulisan Times New

Roman ukuran 24 dan menggunakan fontstyle regular.

e.Graphics.DrawString(RichTextBox1.Text, Font, Brushes.Black, 100, 100)

Metode dalam mencetak String dengan string yang dicetak pada RichTextBox1, jenis font , brushes, tata letak tulisan (koordinat).

```
e.Graphics.DrawString(Angka_1, Font_1, Brushes.Black, 255, 
280)
```
Metode dalam mencetak String dengan string yang dicetak Angka\_1 (Nomor Antrian), jenis font, brushes, tata letak tulisan (koordinat).

8. Setelah memasukan codes pada print document, maka file siap dicetak dengan memasukan codes pada setiap button dengan perintah. PrintDocument1.Print() Pada Button Customer Service PrintDocument2.Print() Pada Button Informasi Layanan PrintDocument3.Print() Pada Button Informasi Pembayaran

SURABAYA

#### <span id="page-47-0"></span>**4.2.2 Source Code Program**

Public Class Form1

```
Dim Angka 1 As Integer = 1
Dim Angka_2 As Integer = 1
 Dim Angka_3 As Integer = 1
```
Private Sub Form1\_Load(sender As Object, e As EventArgs) Handles MyBase.Load RichTextBox1.Hide() RichTextBox2.Hide() RichTextBox3.Hide() End Sub

Private Sub Label1\_Click(sender As Object, e As EventArgs) Handles Label1.Click

```
 End Sub
Private Sub Label10 Click(sender As Object, e As EventArgs) Handles
Label10.Click
         PrintDocument1.Print()
        Label4.Text = Angka 1Angka1 =Angka1 + 1 End Sub
Private Sub Label11_Click(sender As Object, e As EventArgs) Handles
Label11.Click
         PrintDocument2.Print()
        Label5.Text = Angka 2Angka_2 = Angka_2 + 1
     End Sub
Private Sub Label12_Click(sender As Object, e As EventArgs) Handles
Label12.Click
         PrintDocument3.Print()
        Label4.Text = Angka_3Angka-3 = Angka-3 + 1
     End Sub
Private Sub Label4 Click(sender As Object, e As EventArgs) Handles
Label4.Click
     End Sub
Private Sub PrintDocument1_PrintPage(sender As Object, e As
Printing.PrintPageEventArgs) Handles PrintDocument1.PrintPage
         Dim Font As New Font("Times New Roman", 16, FontStyle.Regular)
         Dim Font_1 As New Font("Times New Roman", 24, FontStyle.Regular)
         e.Graphics.DrawString(RichTextBox1.Text, Font, Brushes.Black, 100, 
100)
         e.Graphics.DrawString(Angka_1, Font_1, Brushes.Black, 255, 280)
     End Sub
Private Sub PrintDocument2_PrintPage(sender As Object, e As
Printing.PrintPageEventArgs) Handles PrintDocument2.PrintPage
         Dim Font As New Font("Times New Roman", 16, FontStyle.Regular)
         Dim Font_1 As New Font("Times New Roman", 24, FontStyle.Regular)
         e.Graphics.DrawString(RichTextBox2.Text, Font, Brushes.Black, 100, 
100)
         e.Graphics.DrawString(Angka_2, Font_1, Brushes.Black, 255, 280)
     End Sub
Private Sub PrintDocument3_PrintPage(sender As Object, e As
Printing.PrintPageEventArgs) Handles PrintDocument3.PrintPage
         Dim Font As New Font("Times New Roman", 16, FontStyle.Regular)
         Dim Font_1 As New Font("Times New Roman", 24, FontStyle.Regular)
         e.Graphics.DrawString(RichTextBox3.Text, Font, Brushes.Black, 100, 
100)
```

```
 e.Graphics.DrawString(Angka_3, Font_1, Brushes.Black, 255, 280)
     End Sub
Private Sub RichTextBox2_TextChanged(sender As Object, e As EventArgs) 
Handles RichTextBox2.TextChanged
     End Sub
End Class
```
#### <span id="page-49-0"></span>**4.2.3 Cara Penggunaan Program**

Pada Gambar Modul 4.11 terlihat total antrian dari masing-masing loket Customer Service, Informasi Layanan, Informasi Pembayaran. Cara penggunaan terbilang sederhana pengunjung yang baru datang hanya tinggal menekan tombol Ambil Antrian pada loket mana yang akan dikunjungi.

Ketika pengunjung telah menekan salah satu tombol Ambil Antrian pada loket yang akan dikunjungi maka karcis akan keluar dan nomor antrian pada loket yang ia kunjungi akan menambah sesuai total antrian yang telah dikunjungi.

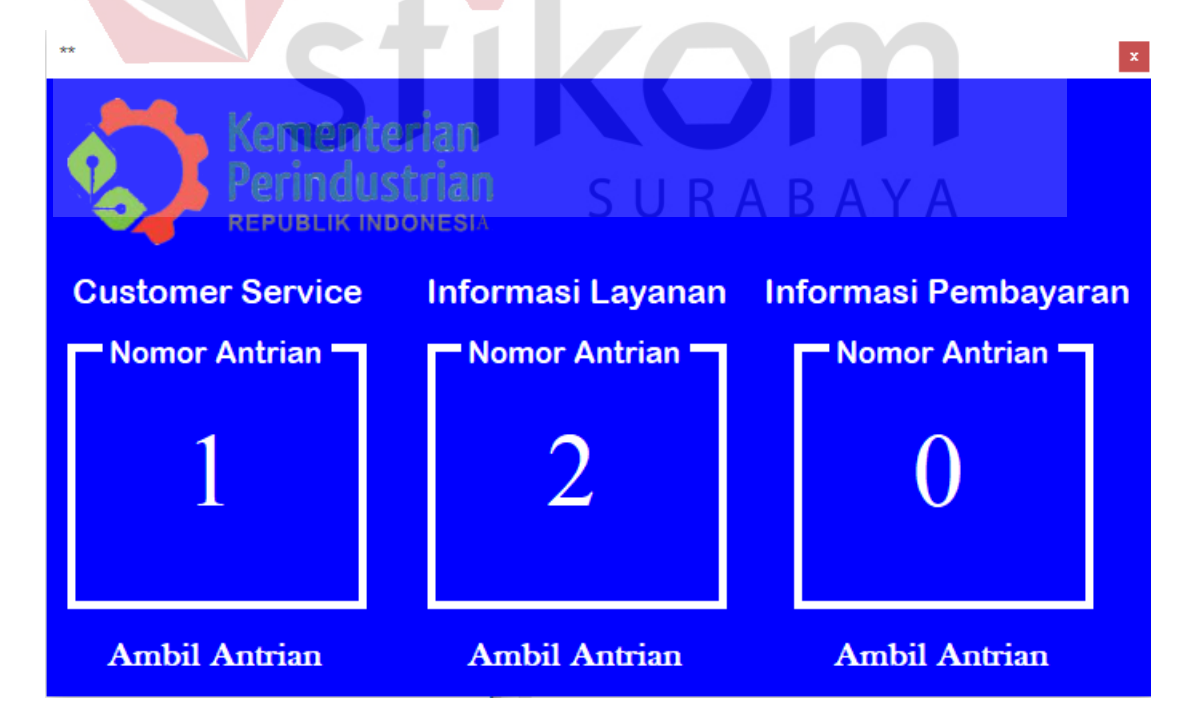

Gambar 4.11 Contoh Total Antrian

#### <span id="page-50-0"></span>**4.3 Print Karcis**

Adapun hasil gambar karcis yang telah di print sesuai nomor antrian setiap loket:

1. Customer Service

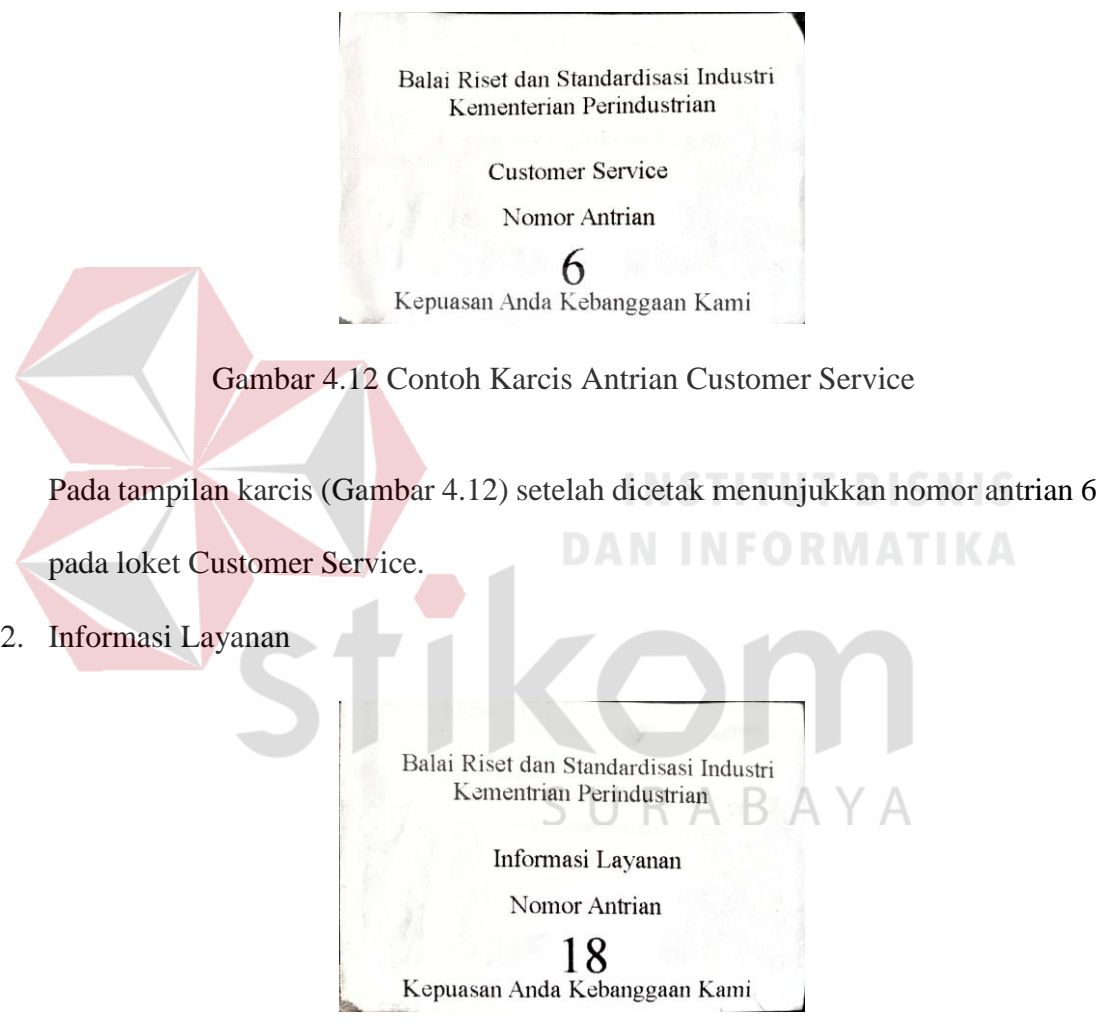

Gambar 4.13 Contoh Karcis Antrian Informasi Layanan

Pada tampilan karcis (Gambar 4.13) setelah dicetak menunjukkan nomor antrian 18 pada loket Informasi Layanan.

3. Informasi Pembayaran

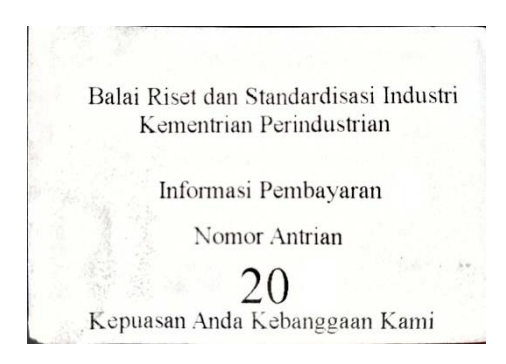

Gambar 4.14 Contoh Karcis Antrian Customer Service

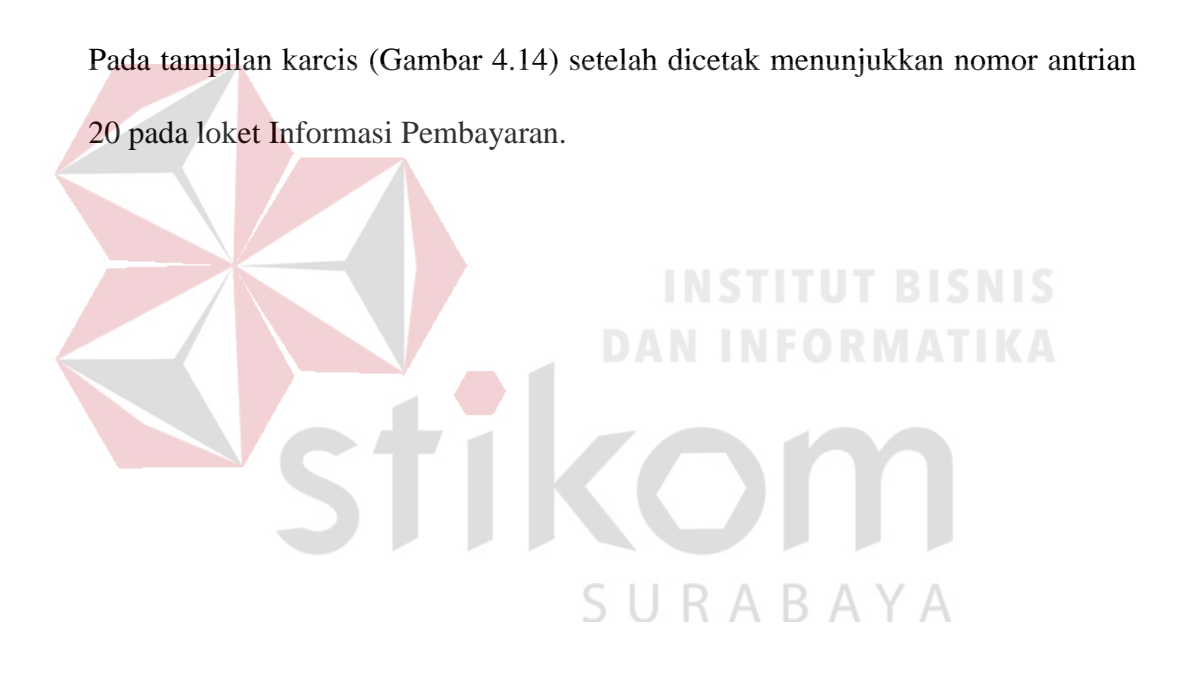

#### **BAB V**

#### **PENUTUP**

<span id="page-52-0"></span>Pada bab ini akan dibahas mengenai kesimpulan dan saran dari Rancang Bangun Aplikasi Karcis Antrian Berbasis Dekstop Pada Balai Riset dan Standardisasi Industri Surabaya.

#### <span id="page-52-1"></span>**5.1 Kesimpulan**

Kesimpulan pada pembuatan aplikasi Manajemen Karcis Antrian Pada Balai Riset dan Standardisasi Industri Surabaya dengan menggunakan Visual Studio dan Printer Thermal sebagai berikut: **INSTITUT BISNIS** 

1. Mempermudah petugas loket melayani pengunjung karena kondisi yang tertib.

2. Pengunjung akan lebih tertib karena akan dilayani sesuai kedatangan.

3. Tidak akan terjadi saling mendahului antar pengunjung.

#### <span id="page-52-2"></span>**5.2 Saran**

Adapun saran dari penulis yaitu sebagai berikut:

1. Pembuatan aplikasi dapat lebih dikembangkan lagi dengan membuat desain form yang lebih baik beserta animasi.

SURABAYA

2. Dapat tersambung ke *database* sehingga mampu dilihat secara grafik total pengunjung setiap hari.

#### **DAFTAR PUSTAKA**

- <span id="page-53-0"></span>Alexander F.K. Sibero. (2010). **Dasar-Dasar Visual Basic**.Net. MediaKom.Yogyakarta.
- Ali Akbar.(2005). **Visual Basic.net**. Informatika. Bandung.
- Suharli, Suryanto. (2005). **Membangun Aplikasi Berbasis Windows Dengan Visual Basic .Net**. Jakarta: PT Elex Media Komputindo.
- Yuswanto., Subari. (2010). **Boom..! Visual Studio .Net 2010 Meledak**. Jakarta: Cerdas Pustaka Publisher.

http://blog.dimensidata.com/pengertian-printer-thermal-dan-fungsi-printerthermal/ (Sabtu 26 Mei 2018)

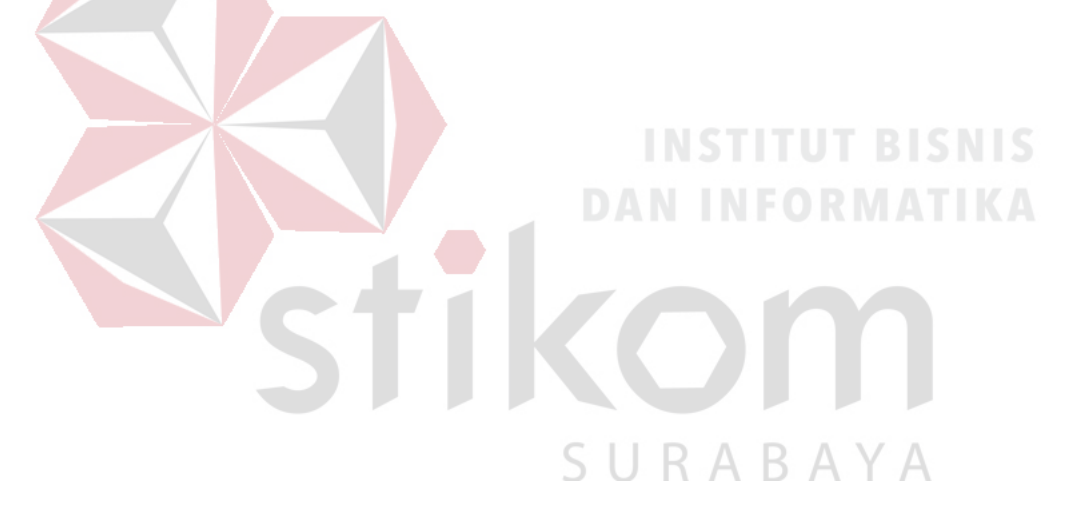

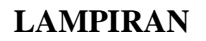

#### <span id="page-54-0"></span>**LAMPIRAN 1 Form KP 5 Halaman 1**

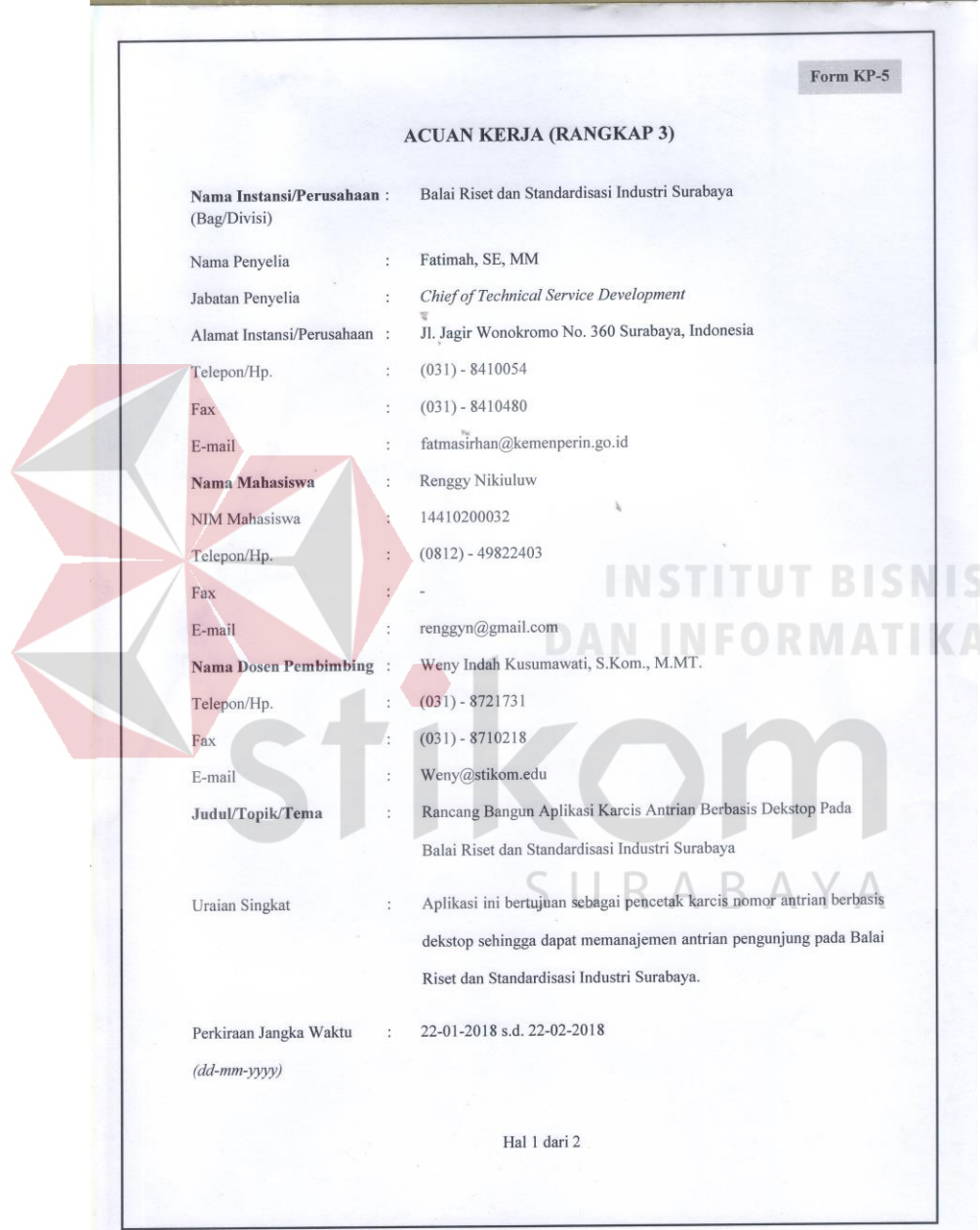

#### **LAMPIRAN 1 Form KP 5 Halaman 2**

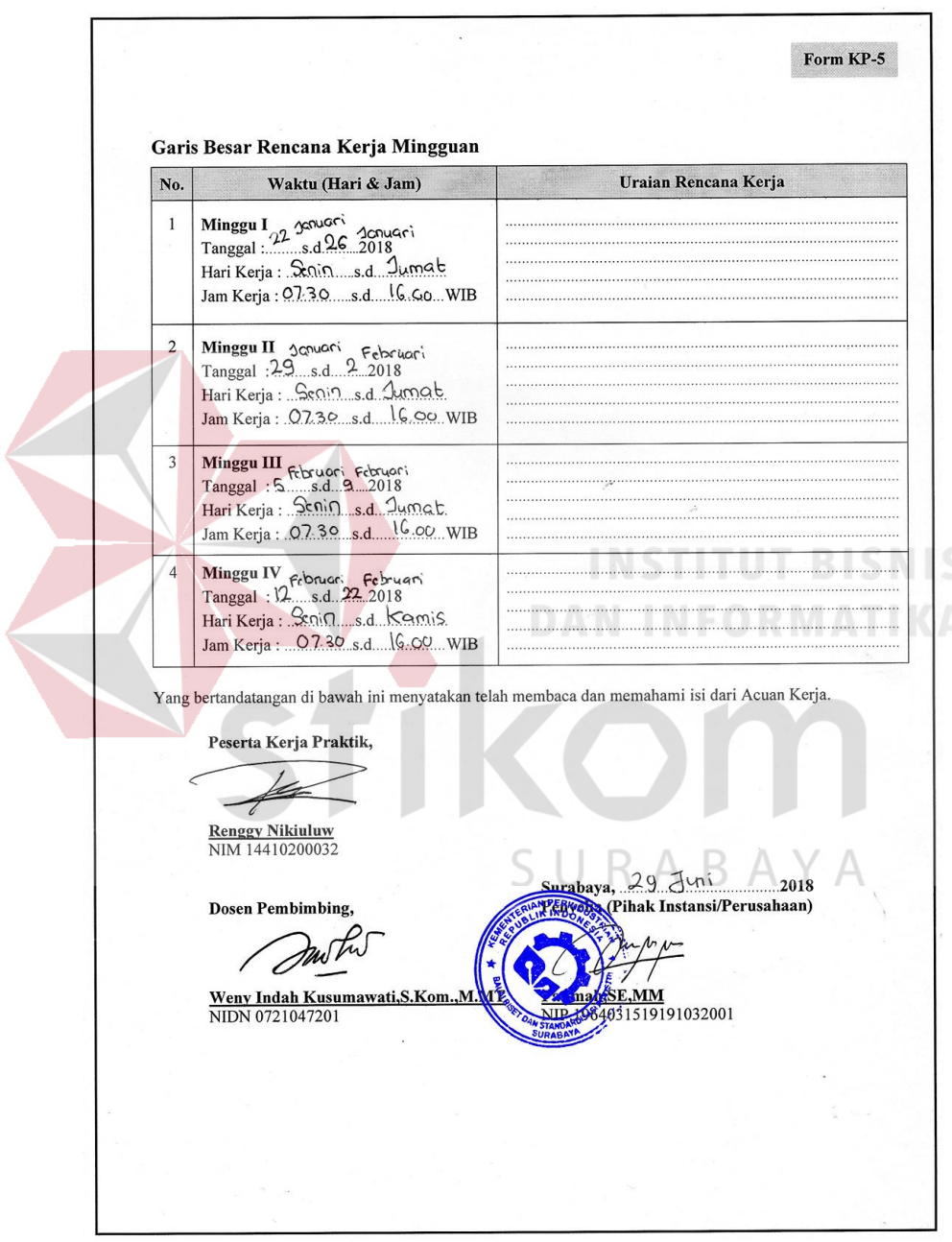

#### **LAMPIRAN 2 Form KP 6 Halaman 1**

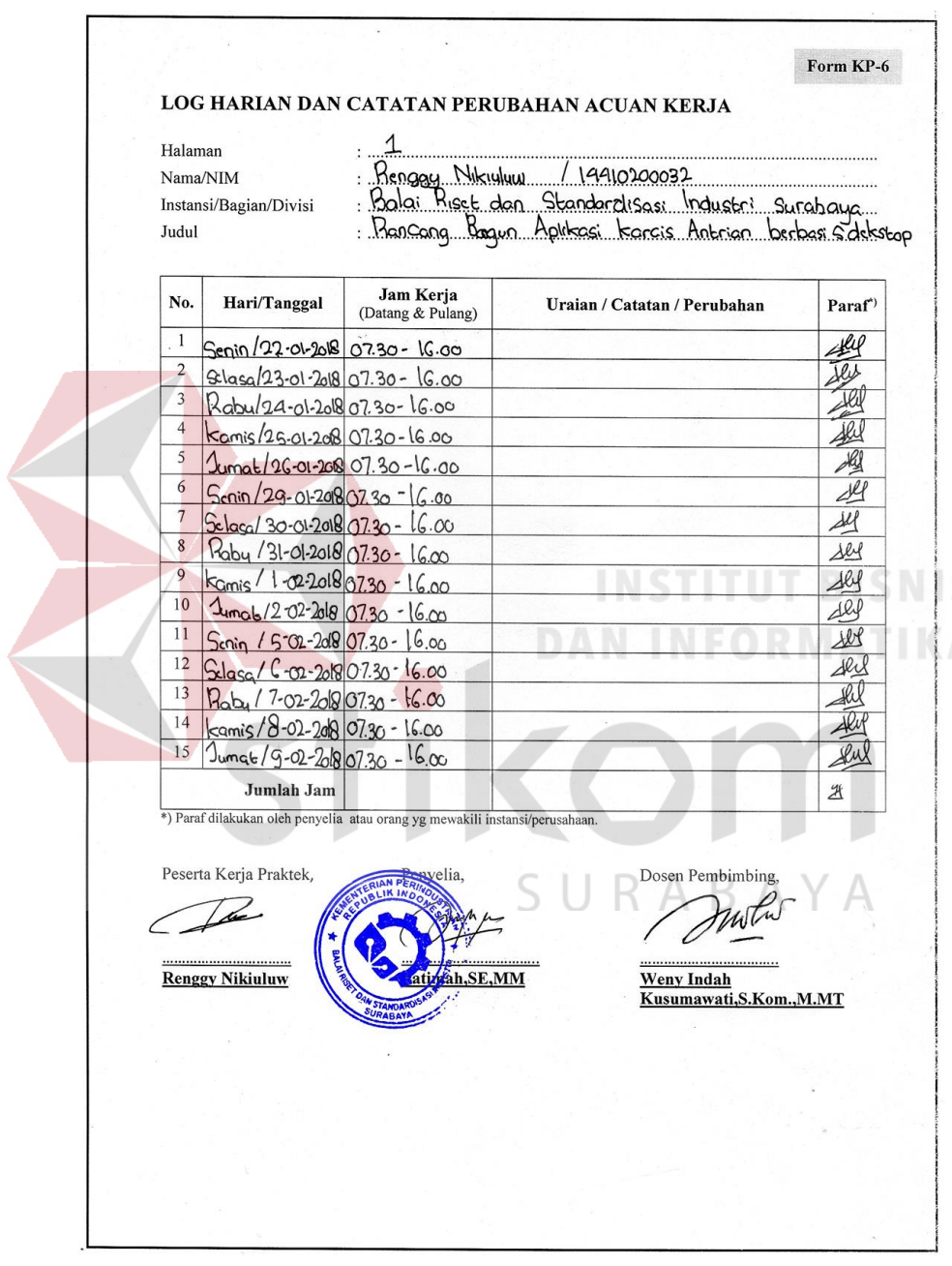

#### **LAMPIRAN 2 Form KP 6 Halaman 2**

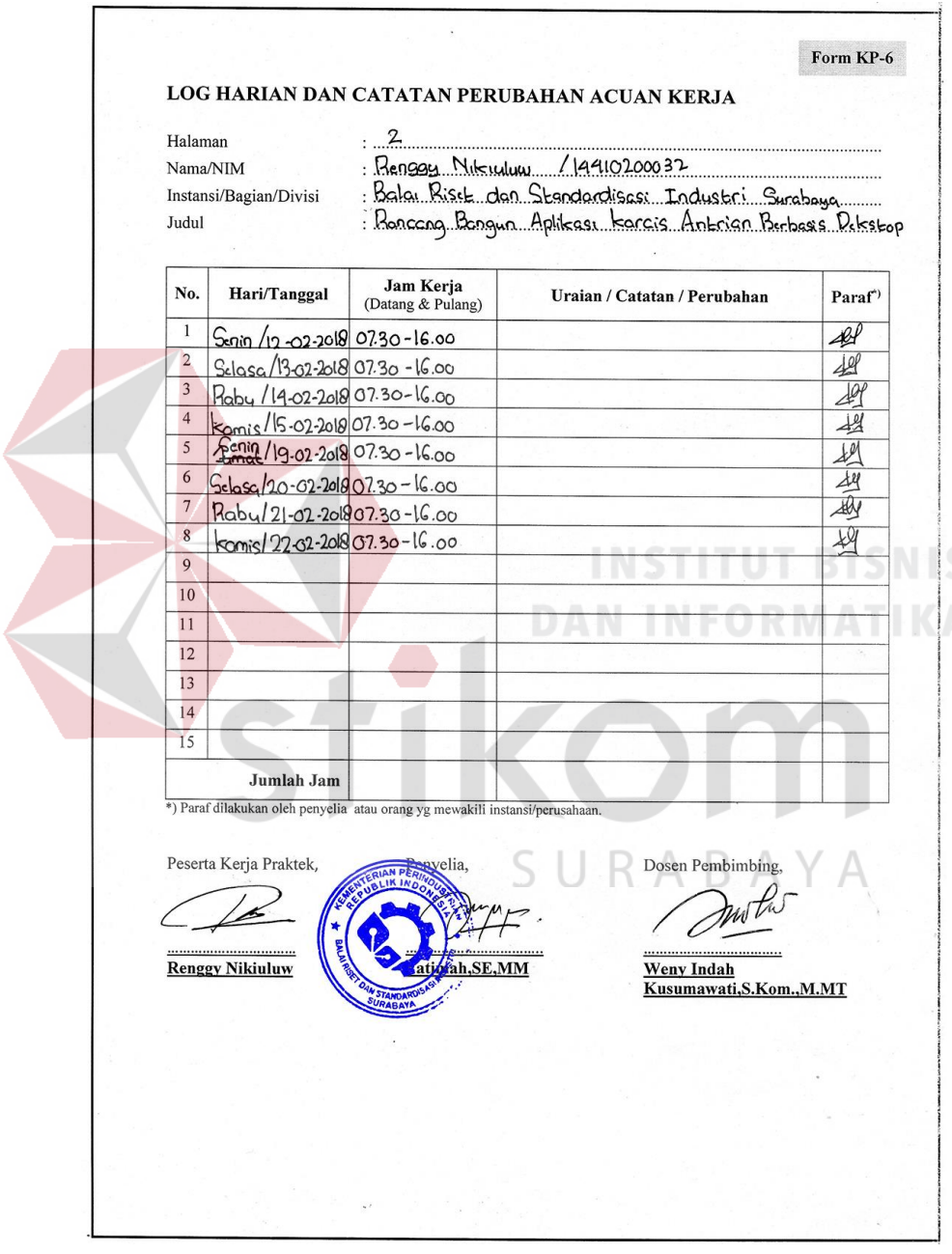

#### **LAMPIRAN 3 Form KP 7 Halaman 1**

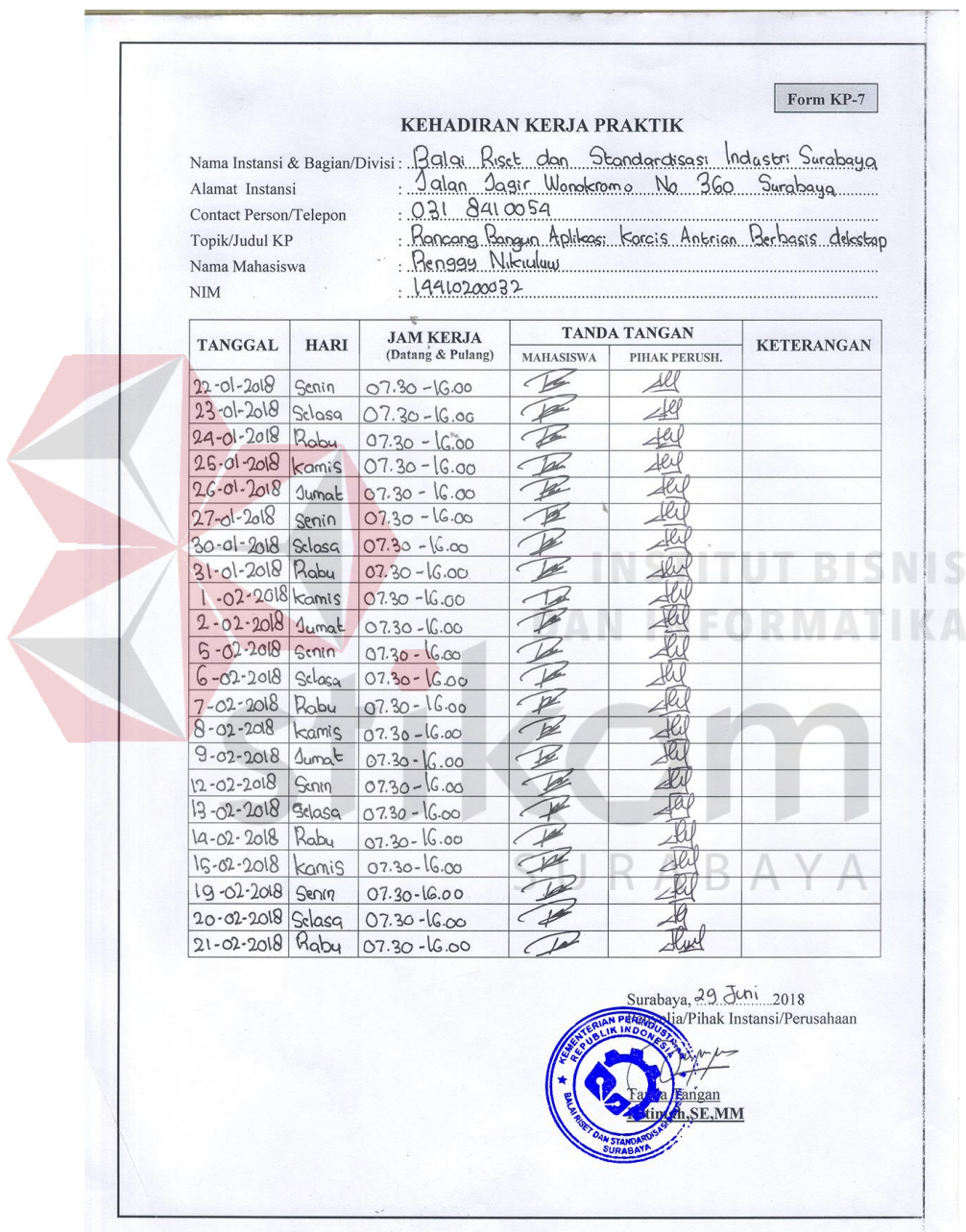

#### **LAMPIRAN 3 Form KP 7 Halaman 2**

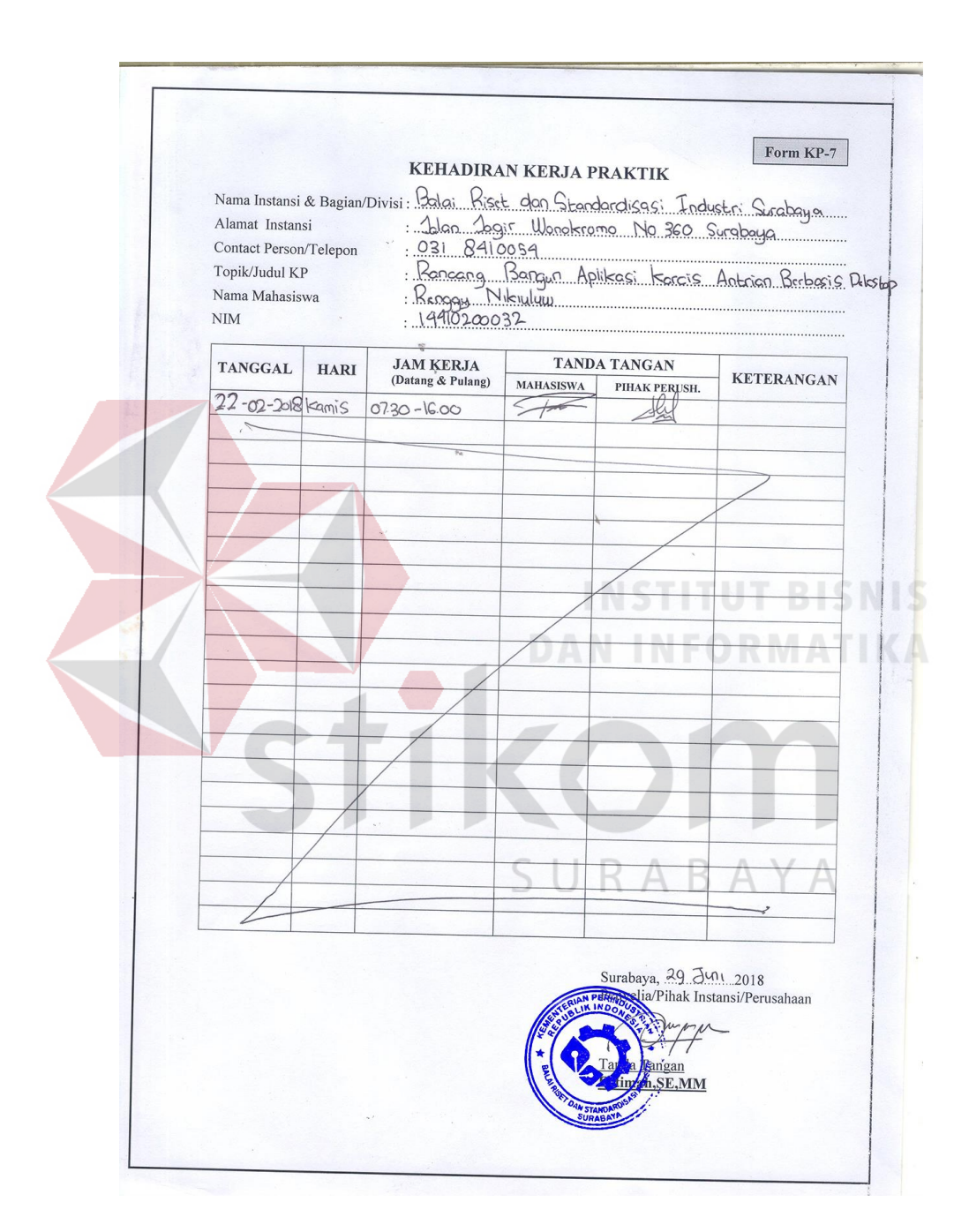

#### **LAMPIRAN 4 KARTU BIMBINGAN**

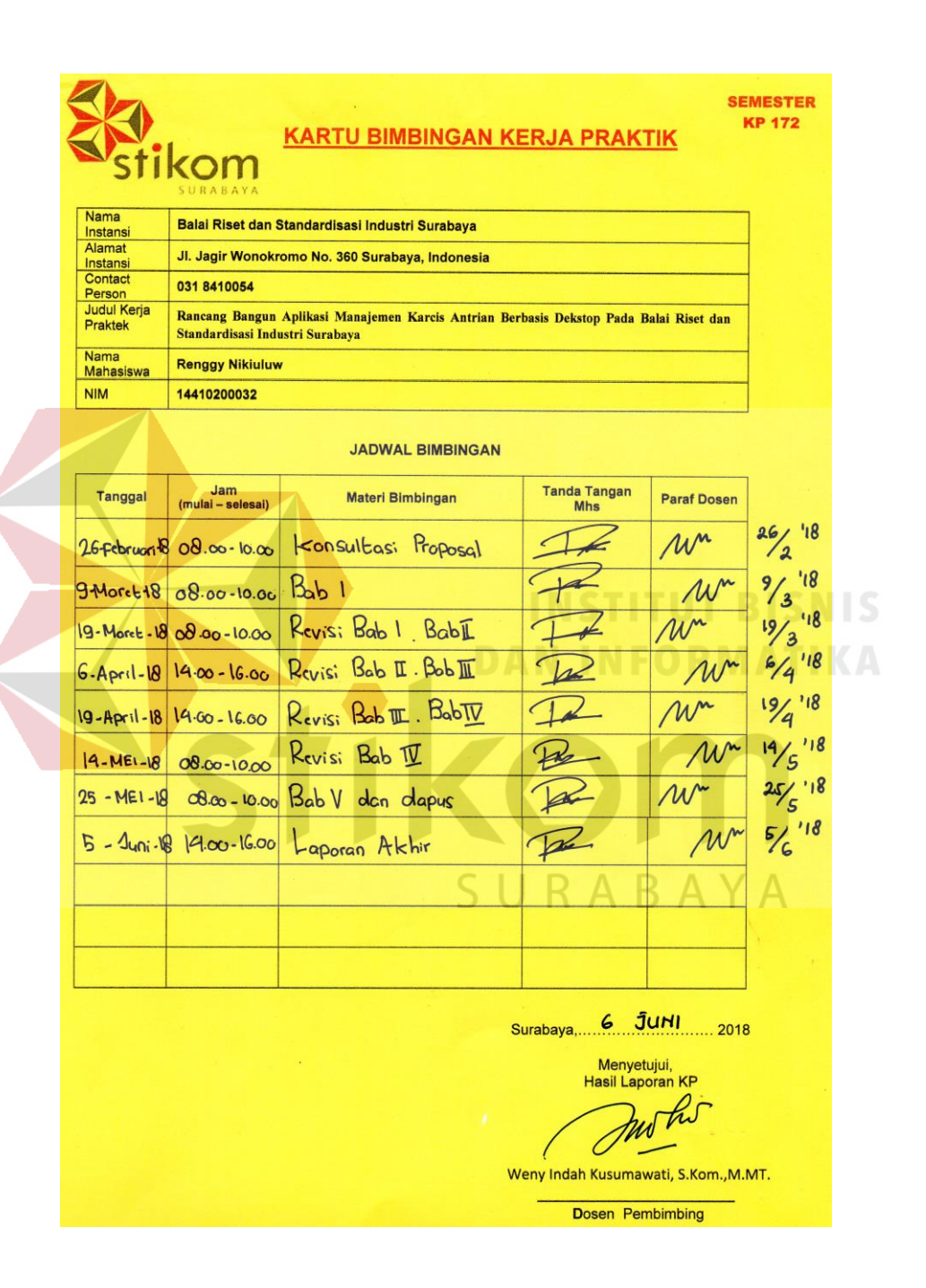

#### **BIODATA PENULIS**

<span id="page-61-0"></span>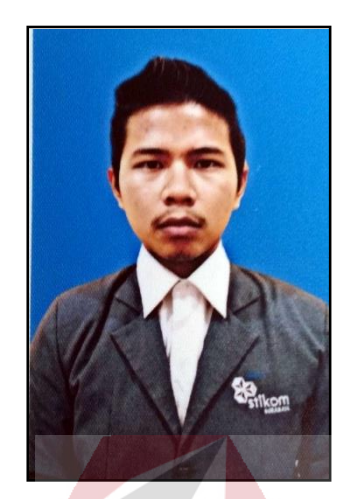

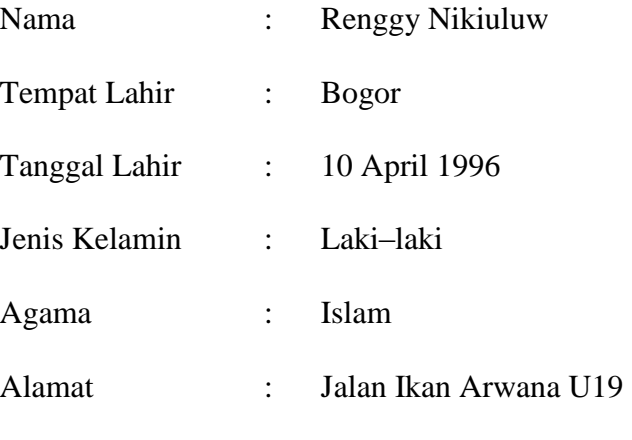

Tambak Rejo Waru

# RIWAYAT PENDIDIKAN

# **INSTITUT BISNIS**

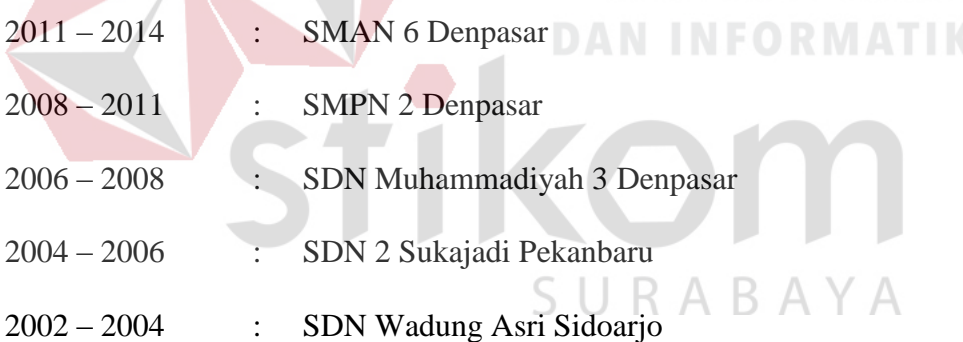

#### PERGURUAN TINGGI

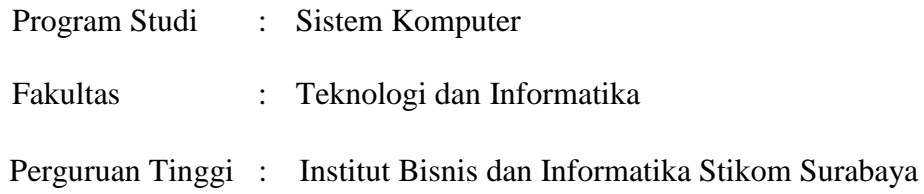